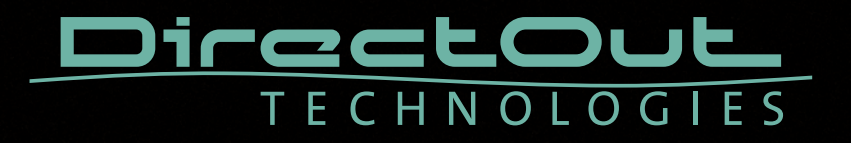

# **ANDIAMO.MC**

Hardware Guide

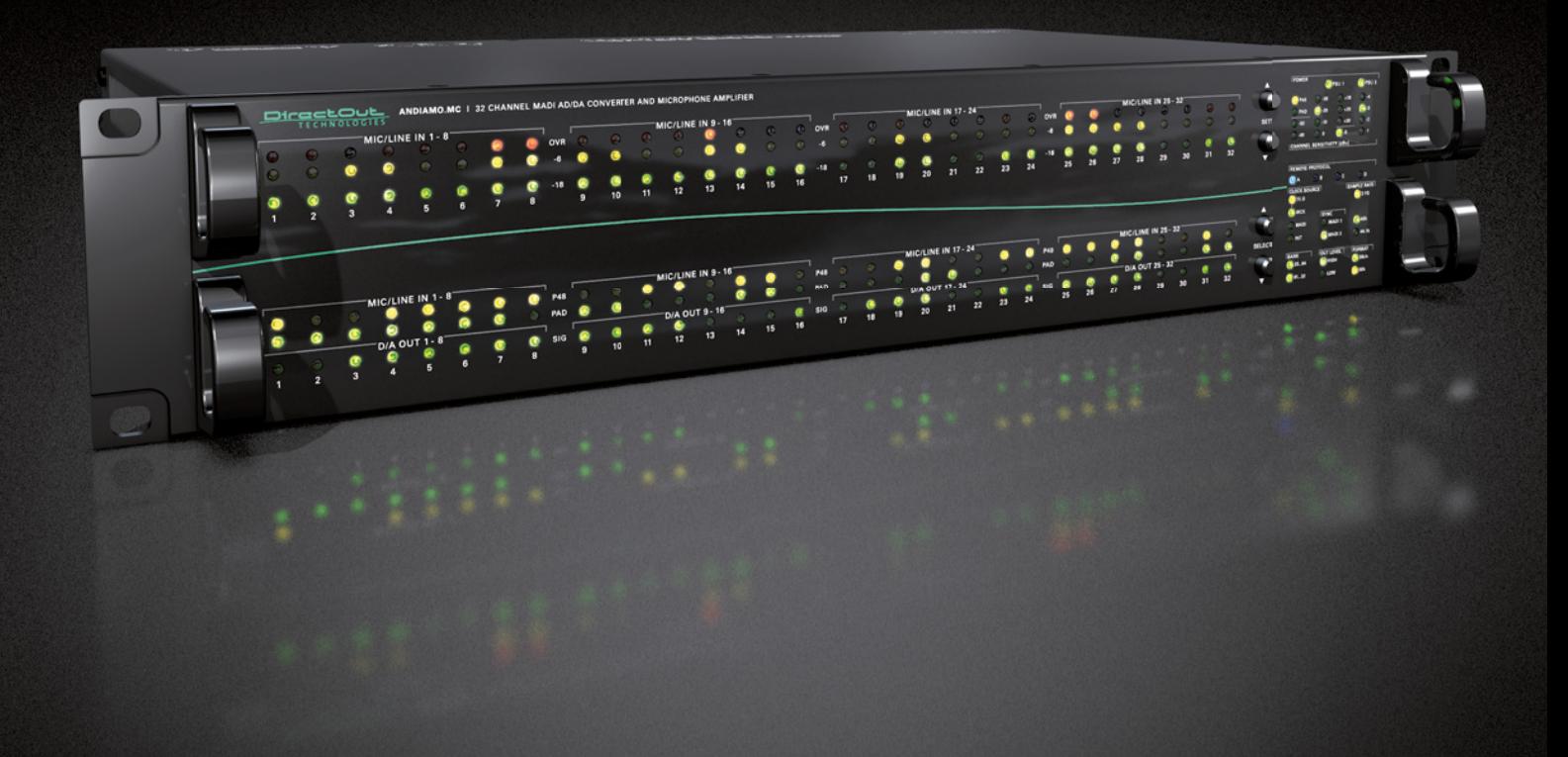

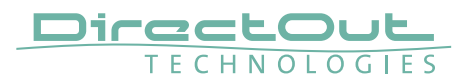

#### Copyright

All rights reserved. Permission to reprint or electronically reproduce any document or graphic in whole or in part for any reason is expressly prohibited, unless prior written consent is obtained from the DirectOut GmbH.

All trademarks and registered trademarks belong to their respective owners. It cannot be guaranteed that all product names, products, trademarks, requisitions, regulations, guidelines, specifications and norms are free from trade mark rights of third parties. All entries in this document have been thoroughly checked; however no guarantee for correctness can be given.

DirectOut GmbH cannot be held responsible for any misleading or incorrect information provided throughout this manual.

DirectOut GmbH reserves the right to change specifications at any time without notice. DirectOut Technologies® is a registered trademark of the DirectOut GmbH.

© DirectOut GmbH, 2017

# **Table of contents**

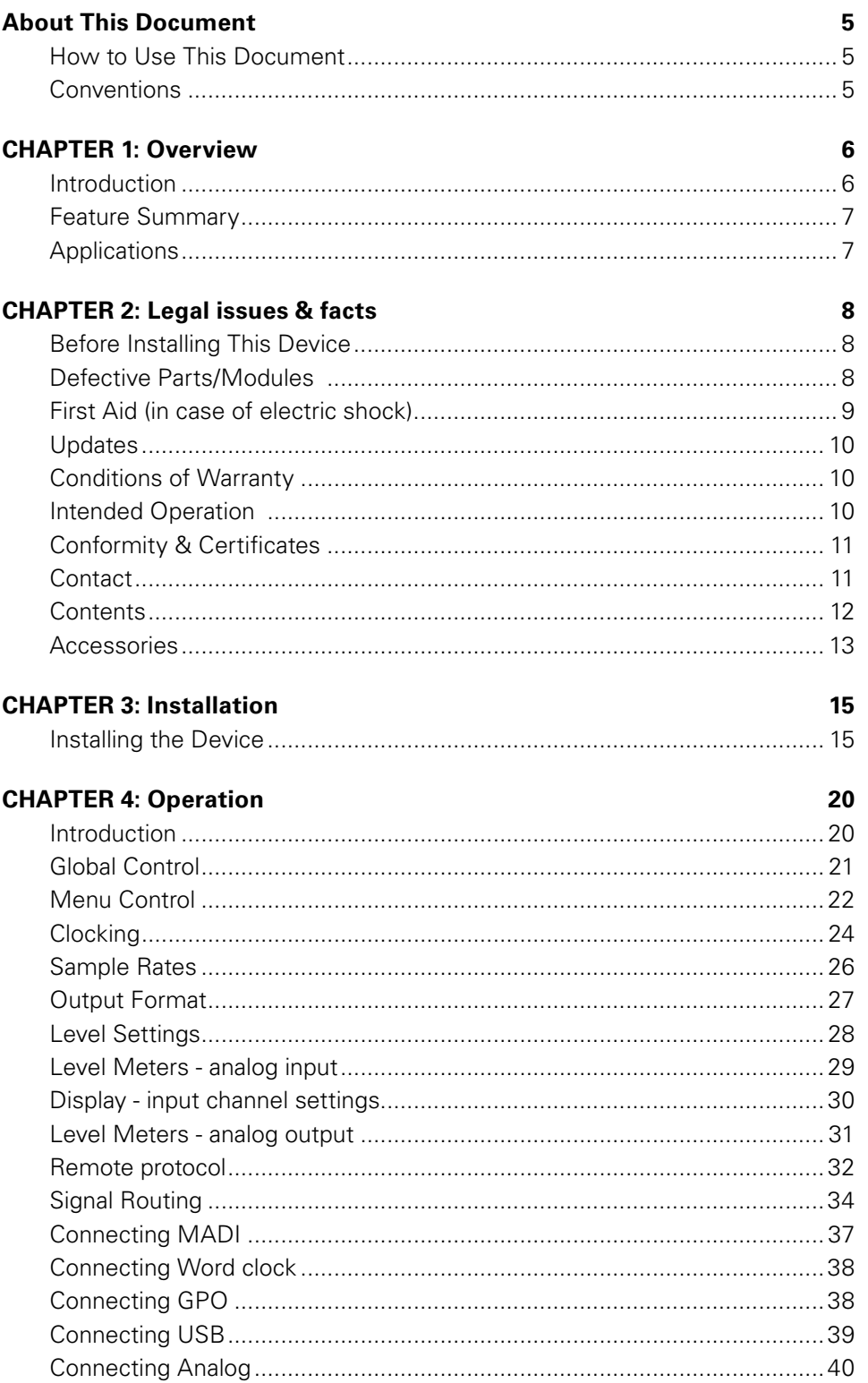

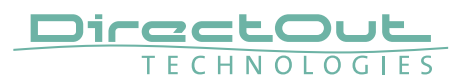

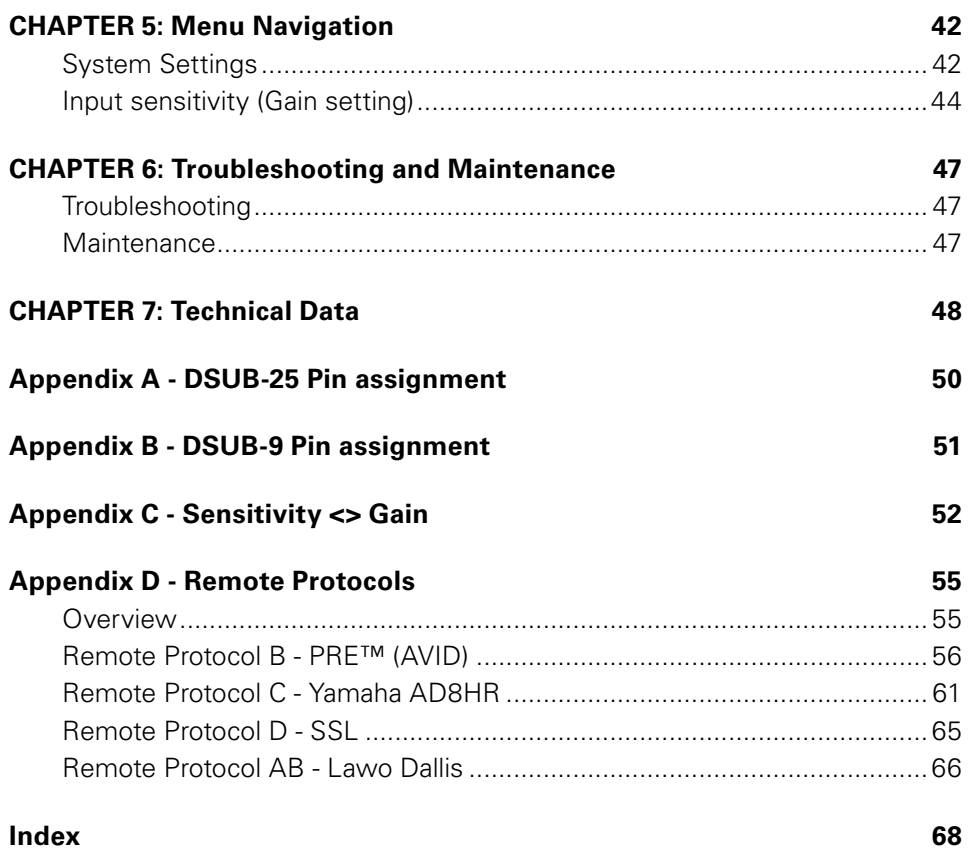

# <span id="page-4-0"></span>**About This Manual**

# **How to Use This Manual**

This manual guides you through the installation and operation of the device. Use the Table of Contents at the beginning of the manual or Index Directory at the end of the document to locate help on a particular topic. You can access more information and latest news by visiting on the DirectOut website at www.directout.eu.

# **Conventions**

The following symbols are used to draw your attention to:

# TIPS!

indicate useful hints and shortcuts.

# NOTES!

are used for important points of clarification or cross references.

# WARNINGS!

alert you when an action should always be observed.

This document relates to:

• ANDIAMO.MC - firmware version 4.6

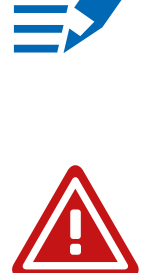

<span id="page-5-0"></span>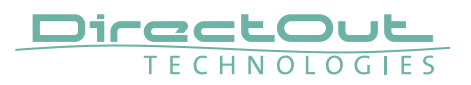

# **CHAPTER 1: Overview**

#### **Introduction**

The ANDIAMO.MC is a high-end 32-channel mic preamp and AD/DA MADI converter. It provides two MADI inputs and outputs and 32 channels analog microphone inputs and 32 channels line outputs.

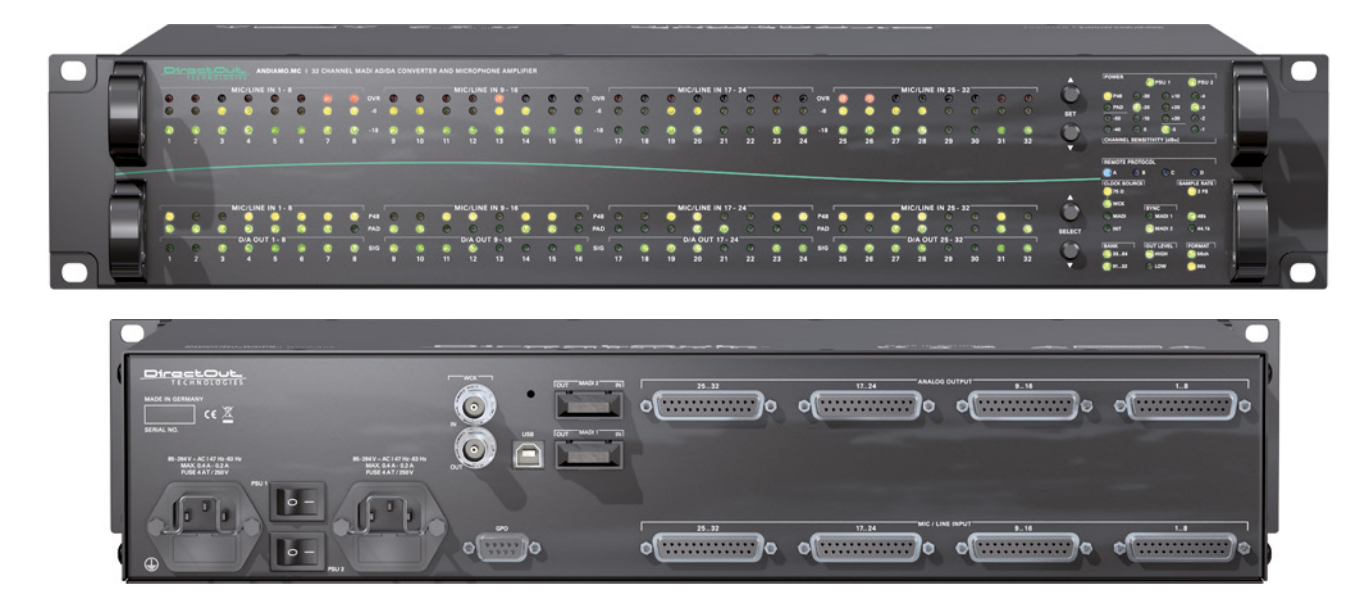

With two RU height, two redundant power supplies and excellent sounding converters the device offers best and safe audio quality at a minimal need of rackspace.

## <span id="page-6-0"></span>**Feature Summary**

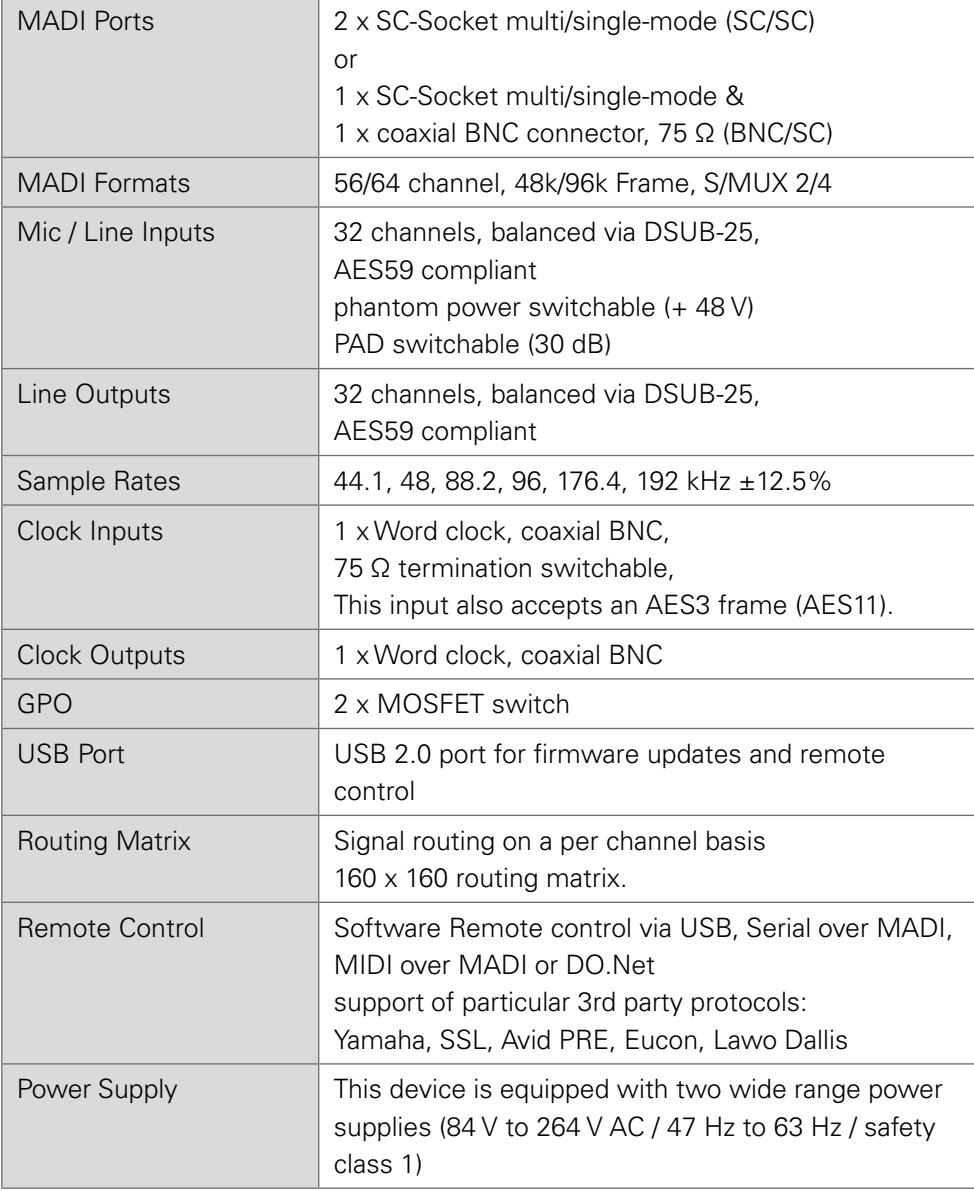

# **Applications**

ANDIAMO.MC can be used for conversion, amplification, monitoring and recording of analog and digital signals.

#### Typical applications include:

- recording mic / line signals (32 inputs)
- redundant recording using both MADI I/Os
- 1:2 splitting of analog input signals (input to MADI & D/A line out)
- monitoring a MADI signal (32 line outputs)
- signal distribution (routing matrix)
- format conversion of MADI signals
- $\bullet$  ...

<span id="page-7-0"></span>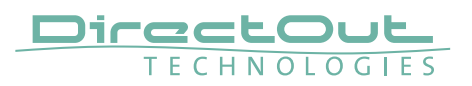

# **CHAPTER 2: Legal issues & facts**

# **Before Installing This Device**

# WARNING!

#### **Please read and observe all of the following notes before installing this product:**

- Check the hardware device for transport damage.
- Any devices showing signs of mechanical damage or damage from the spillage of liquids must not be connected to the mains supply, or disconnected from the mains immediately by pulling out the power lead.
- All devices must be grounded. The device is grounded through its IEC power connections.
- All devices must be connected to the mains using the three-cord power leads supplied with the system. Only supply electrical interfaces with the voltages and signals described in these instructions.
- Do not use the device at extreme temperatures. Proper operation can only be guaranteed between temperatures of 5º C and 45º C and a maximum relative humidity of 80 %, non-condensing.
- The cabinet of the device will heat up. Do not place the device close to heating sources (e.g. heaters). Observe the environmental conditions.

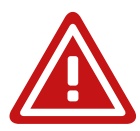

# **Defective Parts/Modules**

# WARNING!

This device contains no user-serviceable parts. Therefore do not open the device. In the event of a hardware defect, please send the device to your DirectOut representative together with a detailed description of the fault. We would like to remind you to please check carefully whether the failure is caused by erroneous configuration, operation or connection before sending parts for repair.

# <span id="page-8-0"></span>**First Aid (in case of electric shock)**

# WARNING!

- Do not touch the person or his/her clothing before power is turned off, otherwise you risk sustaining an electric shock yourself.
- Separate the person as quickly as possible from the electric power source as follows:
	- Switch off the equipment.
	- Unplug or disconnect the mains cable.
- Move the person away from the power source by using dry insulating material (such as wood or plastic).
- If the person is unconscious:
	- Check their pulse and reanimate if their respiration is poor.
	- Lay the body down and turn it to one side. Call for a doctor immediately.
- Having sustained an electric shock, always consult a doctor.

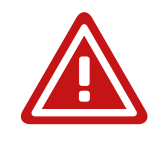

<span id="page-9-0"></span>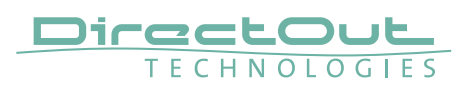

## **Updates**

DirectOut products are continually in development, and therefore the information in this manual may be superseded by new releases. To access the latest documentation, please visit the DirectOut website: www.directout.eu. This guide refers to firmware version 4.6

# **Intended Operation**

The ANDIAMO.MC is designed for conversion of audio signals from analog to digital and vice versa. In this context digital audio refers to a MADI signal (AES10).

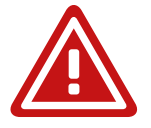

# WARNING!

No compensation can be claimed for damages caused by operation of this unit other than for the intended use described above. Consecutive damages are also excluded explicitly. The general terms and conditions of business of DirectOut GmbH are applied.

# **Conditions of Warranty**

This unit has been designed and examined carefully by the manufacturer and complies with actual norms and directives.

Warranty is granted by DirectOut GmbH over the period of two years for all components that are essential for proper and intended operation of the device. The date of purchase is applied for this period.

Consumable parts (e.g. battery) are excluded from warranty claims.

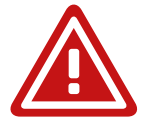

# WARNING!

All claims of warranty will expire once the device has been opened or modified, or if instructions and warnings were ignored.

For warranty claims please contact the dealer where your device was acquired.

# <span id="page-10-0"></span>**Conformity & Certificates**

#### **CE**

This device complies with the basic requests of applicable EU guidelines. The appropriate procedure for approval has been carried out.

#### RoHS

(Restriction of the use of certain Hazardous Substances) This device was constructed fulfilling the directive on the restriction of the use of certain hazardous substances in electrical and electronic equipment 2002/95/EC.

#### WEEE

(Directive on Waste Electrical and Electronic Equipment) Due to the directive 2002/96/EC for waste disposal this device must be recycled. For correct recycling please dispatch the device to: DirectOut GmbH, Leipziger Str. 32 09648 Mittweida Germany Only stamped parcels will be accepted! WEEE-Reg.-No. DE 64879540

#### **Contact**

DirectOut GmbH Leipziger Str. 32, 09648 Mittweida, Germany Phone: +49 (0)3727 5665-100 Fax: +49 (0)3727 5665-101 Mail: sales@directout.eu www.directout.eu

<span id="page-11-0"></span>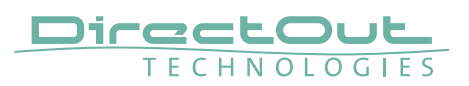

#### **Contents**

The contents of your ANDIAMO.MC package should include:

- 1 x ANDIAMO.MC (19'', 2 RU)
- 2 x power chord
- 2 x fixing unit for power plug
- 1 x Hardware Guide

To complete the delivery please download from the product page on the DirectOut website (www.directout.eu):

- USB Serial driver
- latest firmware
- Software Guide ANDIAMO Remote
- ANDIAMO Remote application

Two different MADI I/O configurations are available:

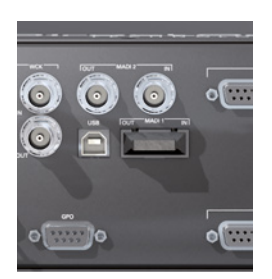

<sup>1</sup> x SC-Socket 2 x SC-Socket 1 x BNC coaxial

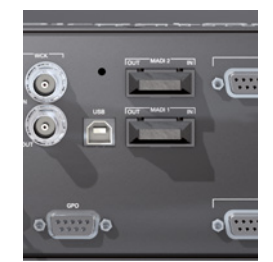

#### NOTE!

Check the I/O configuration of your device before proceeding with the installation.

#### Single-Mode / Multi-Mode

The SC ports are multi-mode as default. It is possible to equip the device with single-mode SC ports. The housing of single-mode ports is colored blue.

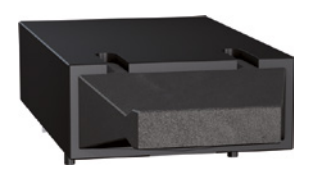

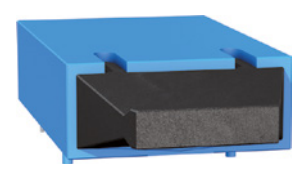

multi-mode single-mode

# <span id="page-12-0"></span>**Accessories**

#### **BREAKOUT**

The BREAKOUT series is a range of adaptor boxes available in different variants to extend the coverage of the ANDIAMO series. They are equipped with XLR or BNC connectors on the front panel and DSUB-25 connectors on the rear panel. Audio signals are carried passively between the front and rear panels.

The small form factor and angle brackets also allow for mounting the devices on the back of an ANDIAMO unit.

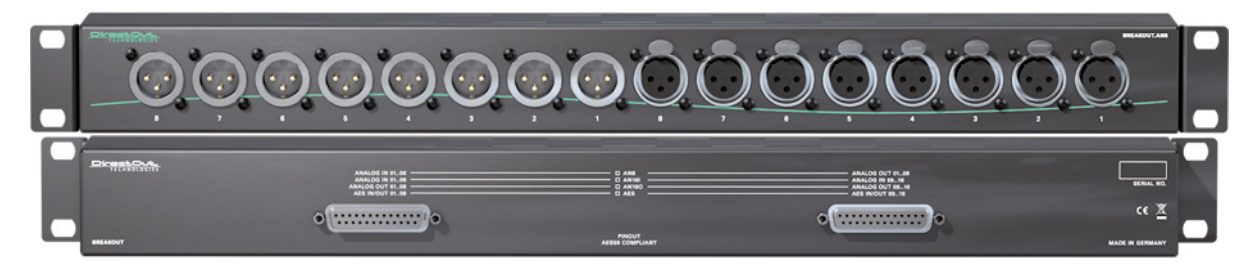

BREAKOUT.AN8 - analog input / output, 8 channels Article code: DOBOB0719

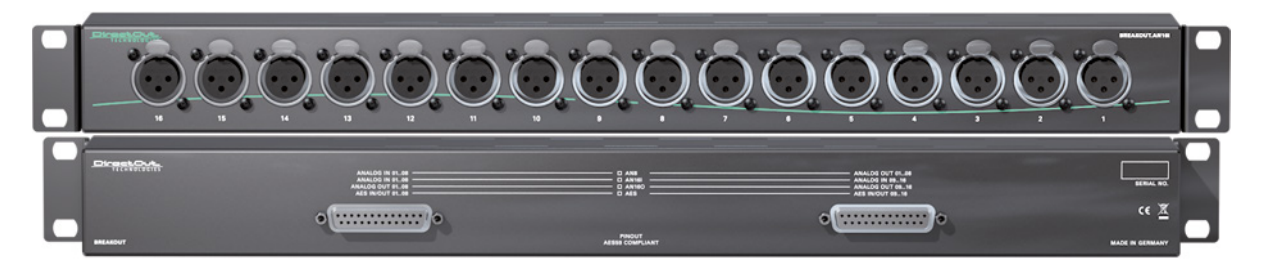

BREAKOUT.AN16I - analog input, 16 channels Article code: DOBOB0720

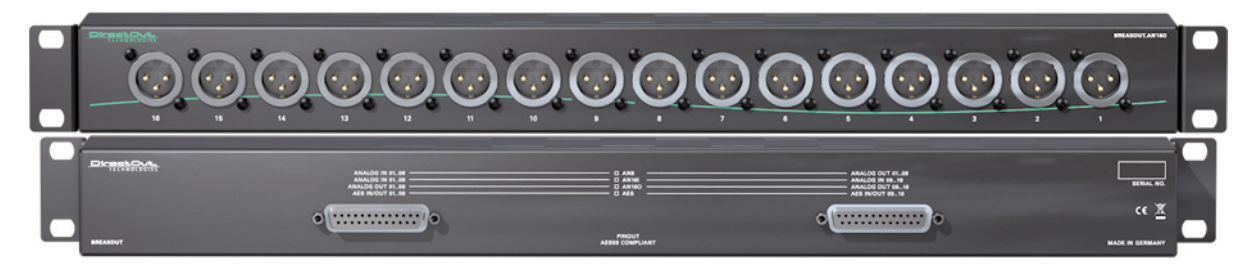

BREAKOUT.AN16O - analog output, 16 channels Article code: DOBOB0721

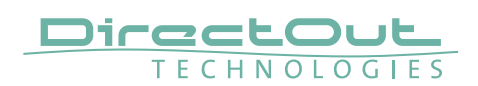

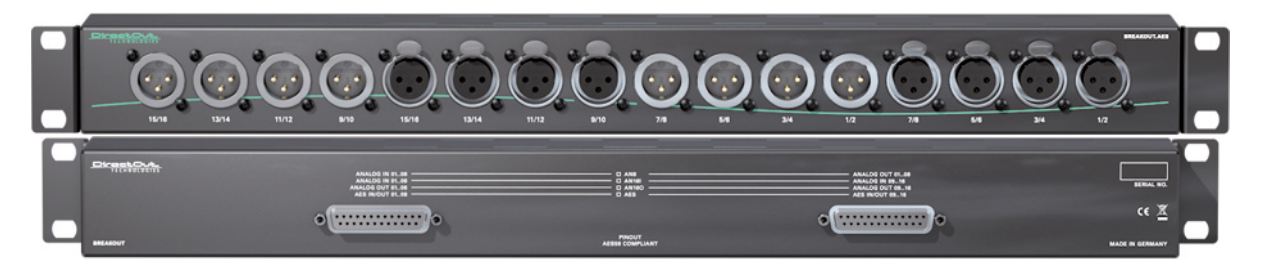

BREAKOUT.AES - digital input / output, 8 AES3 ports (16 channels) Article Code: DOBOB0718

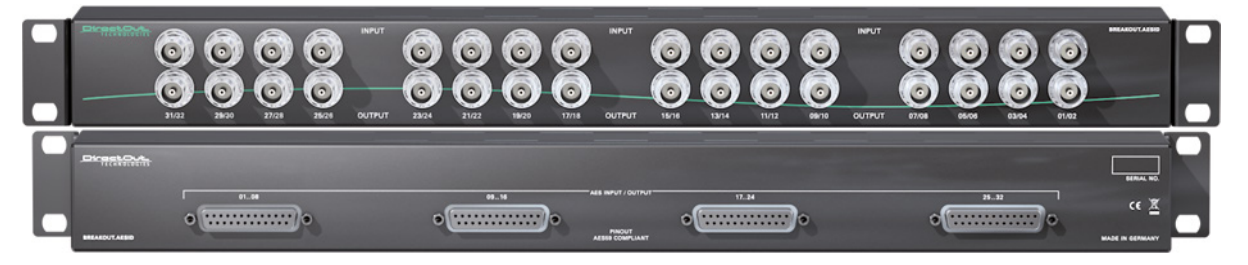

BREAKOUT.AESID - digital input / output, 16 AESid ports (32 channels) Article Code: DOBOB0722

#### Patch Chords

Cabling from Cordial provides appropriate connection of the BREAKOUT with your ANDIAMO device to ensure proper transmission of the audio signals.

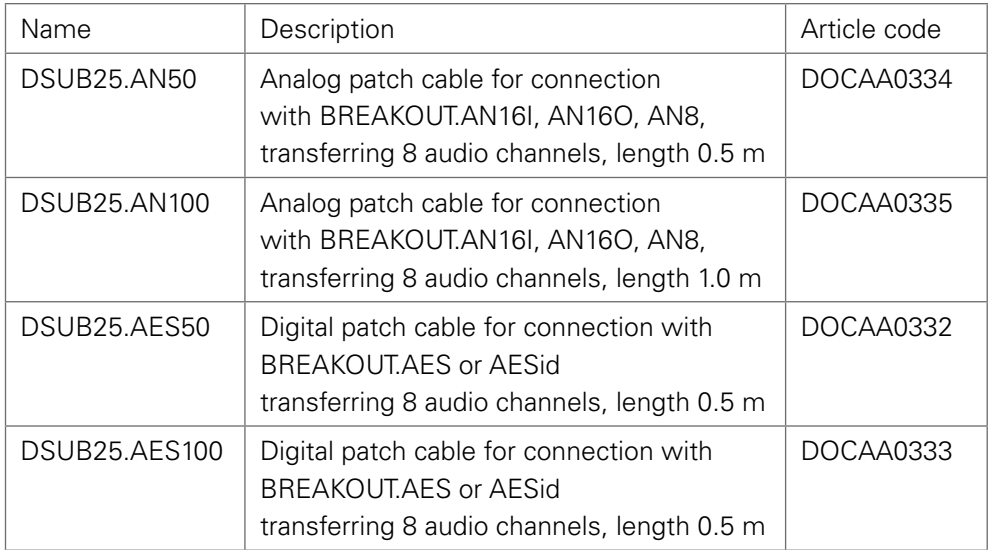

# <span id="page-14-0"></span>**CHAPTER 3: Installation**

# **Installing the Device**

- **1.** Open the packaging and check that the contents have been delivered complete and undamaged.
- 2. Fix the device in a 19'' frame with four screws, or place it on a non-slip horizontal surface.

# WARNING!

Avoid damage from condensation by waiting for the device to adapt to the environmental temperature. Proper operation can only be guaranteed between temperatures of 5º C and 45º C and a maximum relative humidity of 80%, noncondensing.

Ensure that the unit has sufficient air circulation for cooling.

Do not cover the fan outlets and the slots at the sides of the device!

Do not block the fans by putting objects through the protective grid!

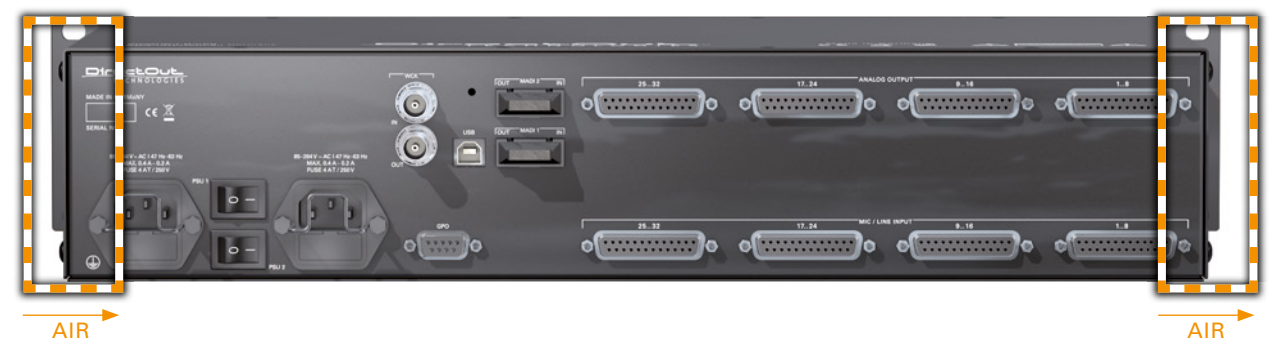

**3.** Remove the protective cap from the optical MADI port(s) before use.

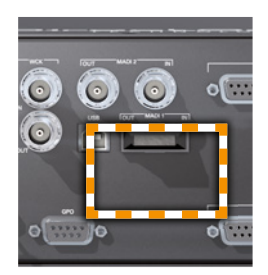

BNC / SC Version SC / SC Version

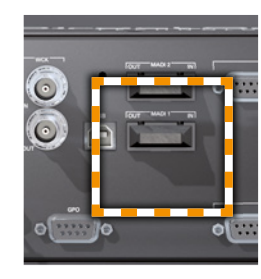

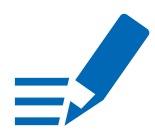

# NOTE!

Retain the protective cap if the optical port is unused. This will protect against soiling which can lead to malfunction.

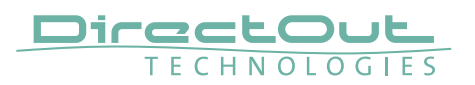

4. Connect the signal cables for the analog audio signals to the DSUB-25 connectors.

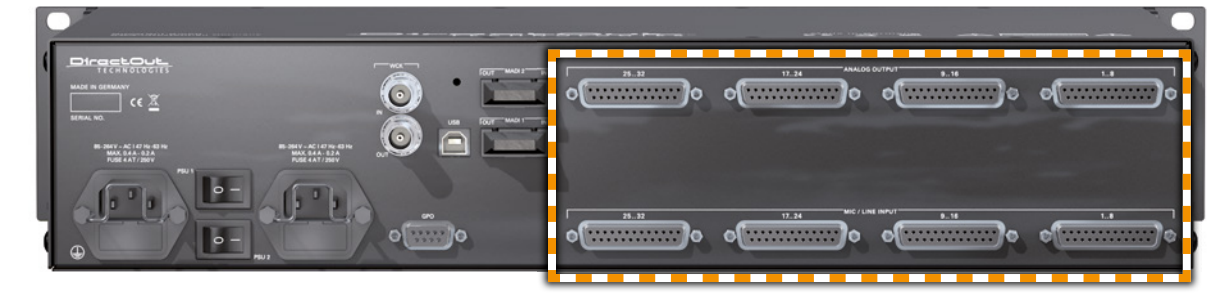

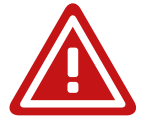

#### WARNING

Do not connect voltage sources to the analog outputs. This may cause damage at the output stages.

5. Using the power cord provided connect the PSU to a matching power supply:

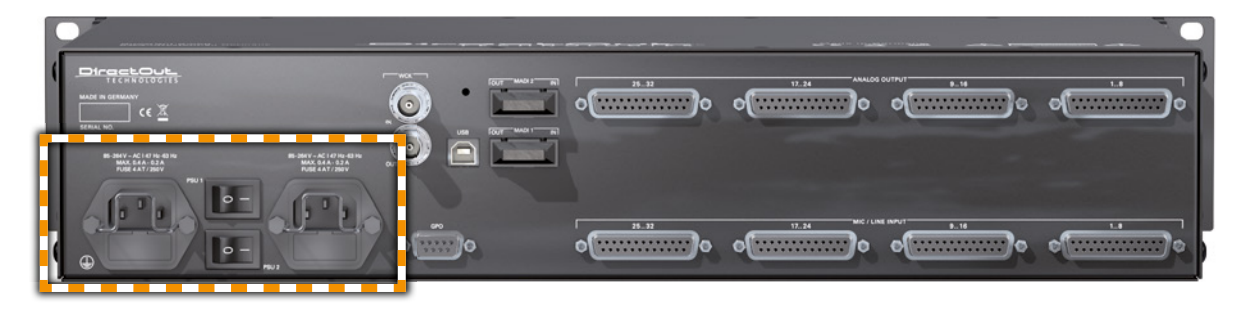

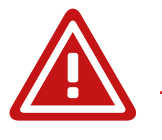

# WARNING

This device must be connected to the mains using the three-cord power leads supplied with the system. Only supply the voltages and signals indicated (84 V – 264 V).

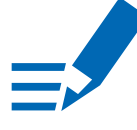

#### **NOTE**

This device may operate with only one power supply. To provide power supply redundancy, it is recommended to connect both PSU 1 and PSU 2 to independent power supplies with separate fuses.

- - **7.** Check if the latest firmware is installed on the device. It is recommended to use the latest version that is available on the product page at www.directout.eu.
	- 8. Optional: Connect an USB cable to the USB port for firmware updates. This requires the USB Serial driver (Windows®) being installed first. The driver and the installation instructions are available at www.directout.eu.

#### **NOTE**

To update the firmware an installed USB Serial driver (Windows) and the Update Tool are necessary. The software and the installation instructions are available at www.directout.eu.

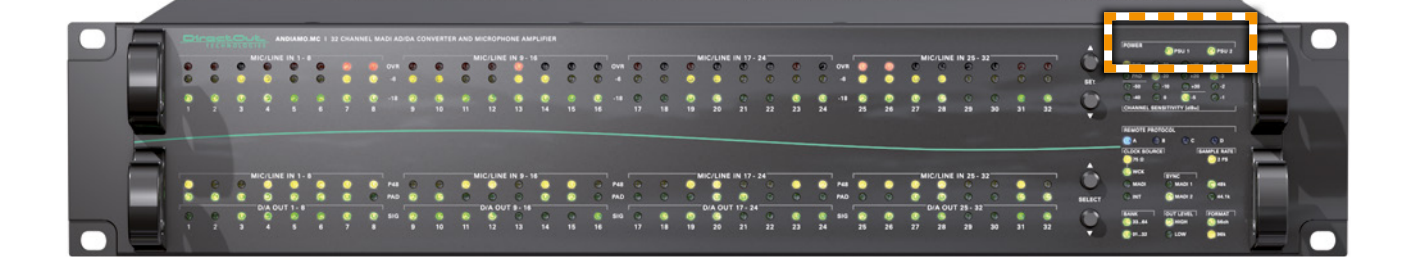

While the device is booting the currently installed firmware is indicated in the display - e.g. firmware version 4.6.

6. Turn on the power switch and check the status of PSUs on the front panel:

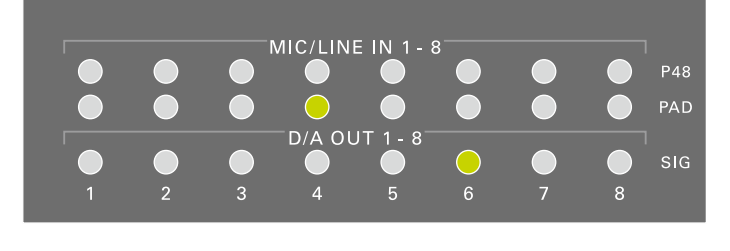

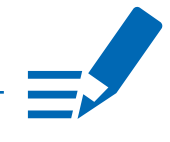

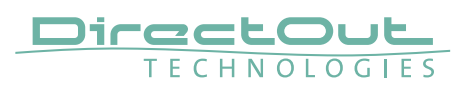

- **9.** Installation of USB Serial driver
- download the USB Serial driver
- download the 'Installation Guide for USB Control
- follow the installation instructions in the 'Installation Guide for USB Control'

TIP

Keep any packaging in order to protect the device should it need to be dispatched for service.

10.Installation of 'ANDIAMO Remote' (Windows® / OS X®)

- download the 'Software Guide ANDIAMO Remote'
- download the 'ANDIAMO Remote' application
- follow the installation instructions in the 'Software Guide ANDIAMO Remote'

This page is left blank intentionally.

<span id="page-19-0"></span>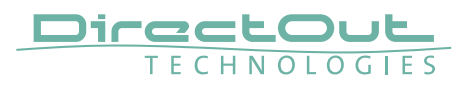

# **CHAPTER 4: Operation**

#### **Introduction**

This chapter describes the basic operation of the device. Note that throughout this manual, the abbreviation FS refers to sample rate or sample frequency. So, when dealing with scaling factors, the following sample rates can be written as:

- $\bullet$  44.1 kHz or 48 kHz = 1 FS
- $\bullet$  88.2 kHz or 96 kHz = 2 FS
- 176.4 kHz or 192 kHz = 4 FS

# <span id="page-20-0"></span>**Global Control**

The control on the right of the front panel indicates the power supply. Power switches are on the back panel:

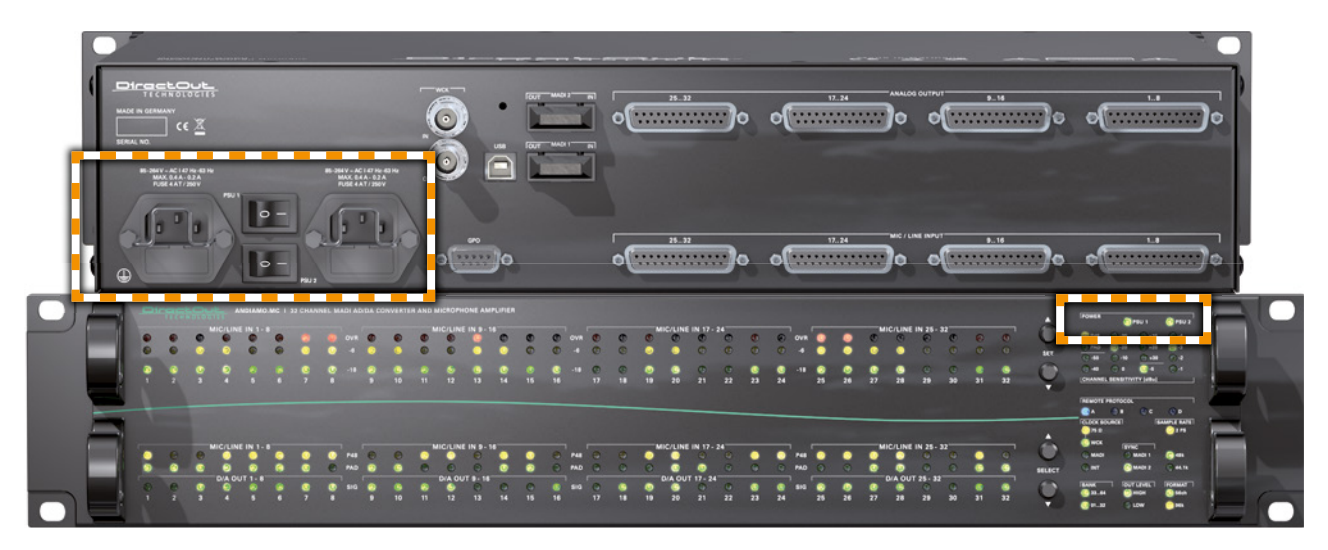

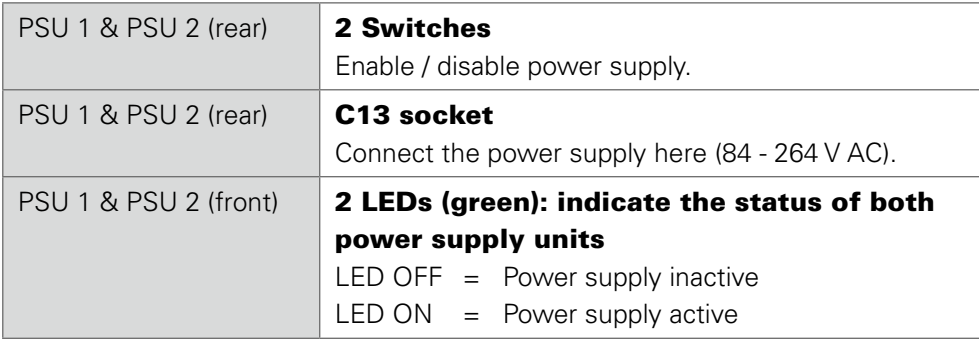

# NOTE!

The green LEDs (PSU 1 & PSU 2) indicate that a working power supply is connected to the power supply unit. Note that an unlit LED does not guarantee that the device is free of voltage. To ensure that the device is completely disconnected from mains voltage, the power chords must be disconnected.

<span id="page-21-0"></span>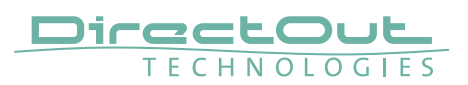

## **Menu Control**

All functions of the converter can be accessed using a simple menu. Two pairs of push buttons are used for navigation and settings.

The upper pair is used to modify a setting.

The lower pair is used to navigate the menu.

See "CHAPTER 5: Menu Navigation" on page 42.

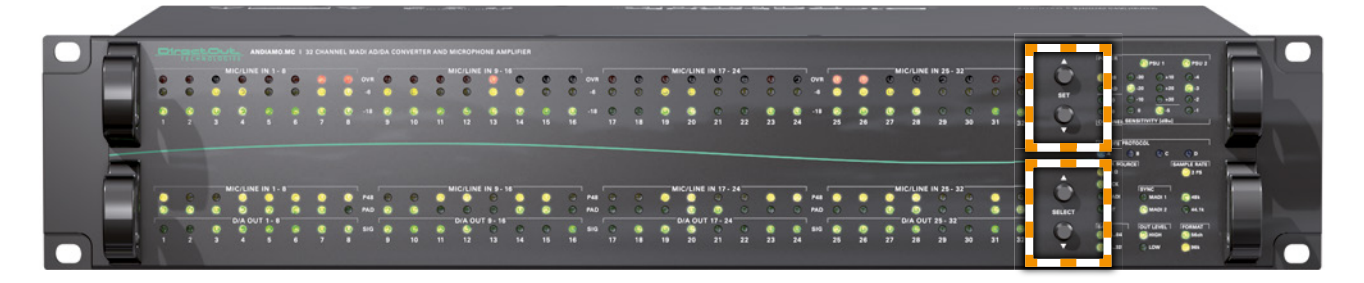

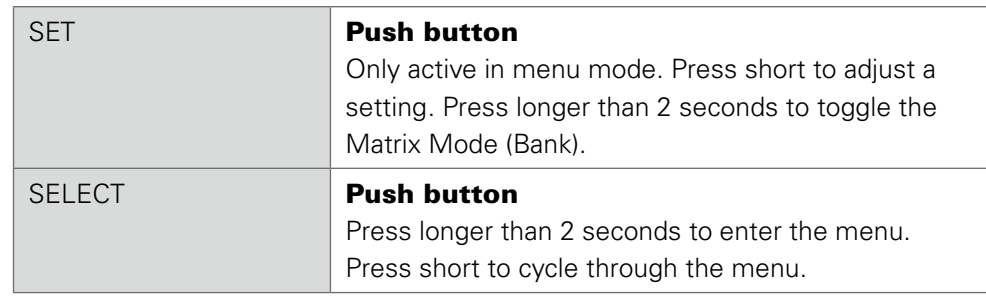

When the menu mode is active a LED will blink in one of the sections while the remaining LEDs of this section are glowing weak. This indicates:

- a setting can be adjusted in this section
- the blinking LED(s) is the selected option in this section

After a short period of time the menu mode is exit automatically.

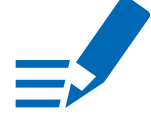

#### **NOTE**

Blinking LEDs are also used to indicate an error (e.g. missing sync). Concentrate on the section where one LED is blinking and the remaining LEDs are glowing weak.

The device settings can be adjusted either locally or via remote control.

ANDIAMO Remote offers access to additional settings:

- Routing Matrix (Matrix Mode / Extended Routing)
- Output gain/level trim for individual channels
- AD/DA calibration in 0.1 dB increments \*
- Configuration of the system fan control
- Redundancy Modes
- USB Embedder
- Preset management
- Display Dark

The settings are stored inside the device.

\* ANDIAMO.MC provides D/A calibration only.

<span id="page-23-0"></span>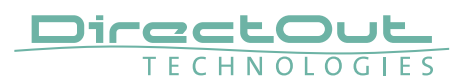

# **Clocking**

Selectable clock sources are word clock, MADI input or the internal clock. LEDs on the front panel inform about selection and sync state of the selected source. The current system clock is provided at the word clock output.

The clock setting can be altered via remote control or locally -

see "System Settings" on page 42.

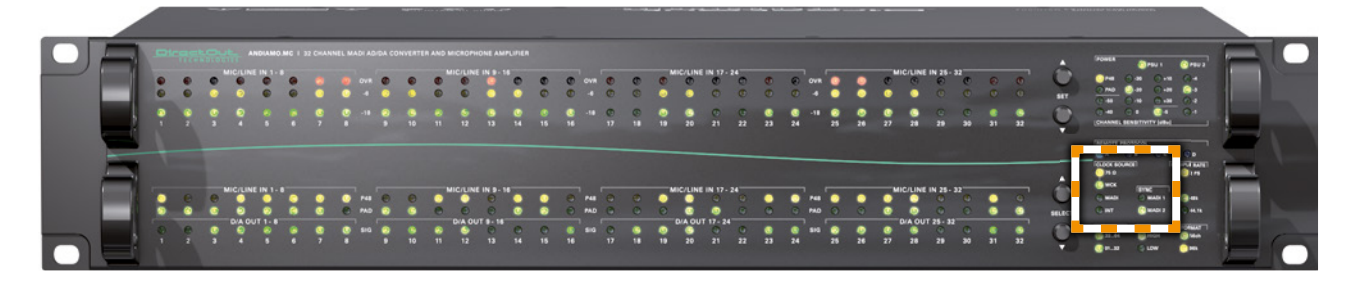

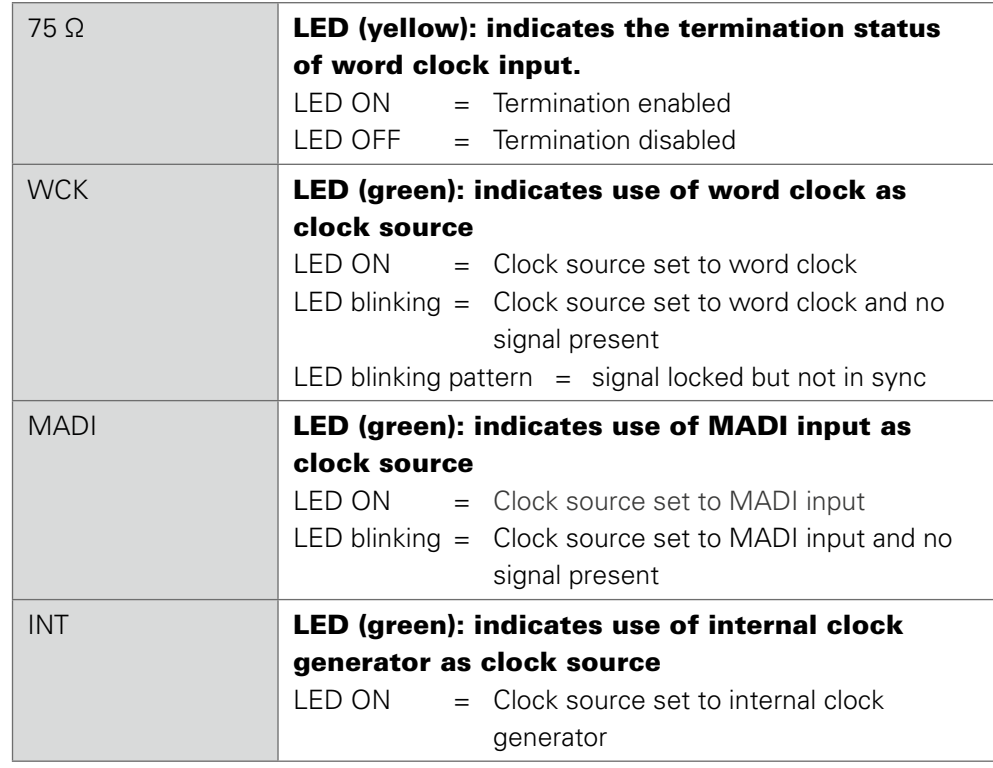

#### Clocking to MADI

Lock and sync states of the two MADI inputs are indicated individually by two LEDs (MADI STATE). If both MADI inputs are connected the LED of the unselected input will glow or blink with a reduced intensity (50%).

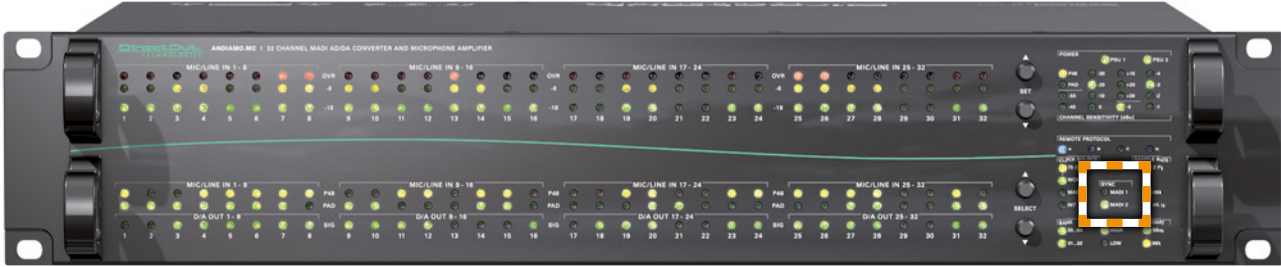

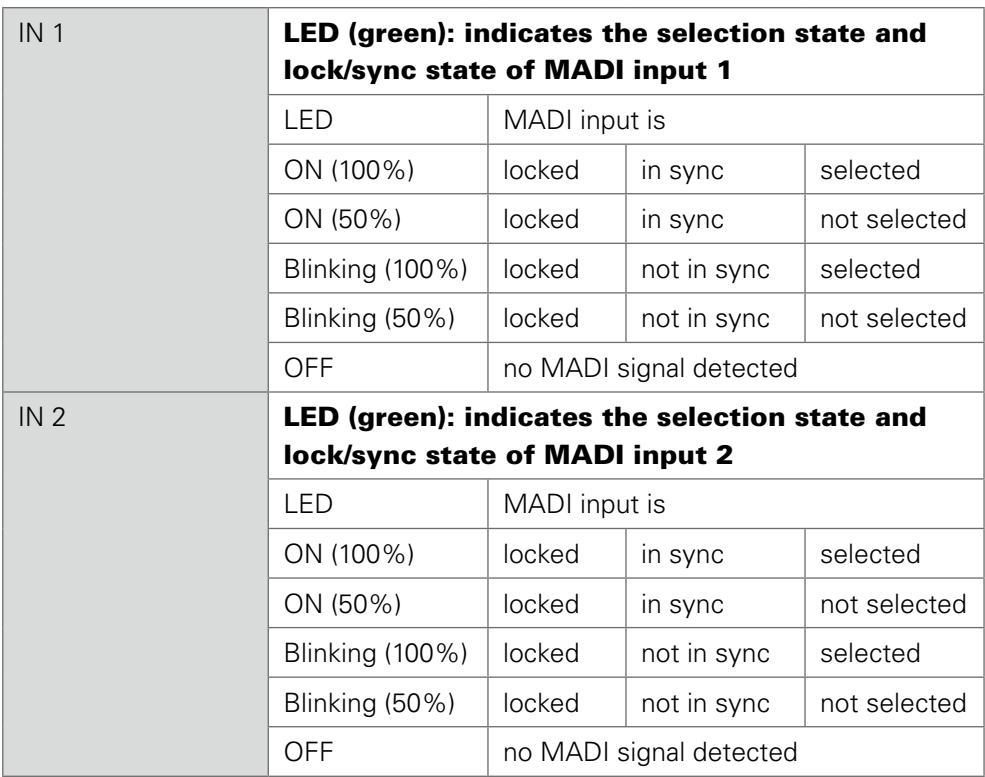

#### **NOTE**

The selection of the active MADI port depends on the set redundancy mode of the device. The redundancy mode is adjusted via remote control. Default setting 'Standard':

The MADI input that locks first will be selected automatically, switchover at signal loss, no revert when signal is regained.

<span id="page-25-0"></span>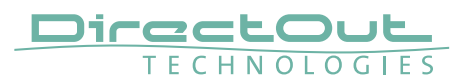

#### **Sample Rates**

The scaling factor and the base sample rate are indicated by three LEDs.

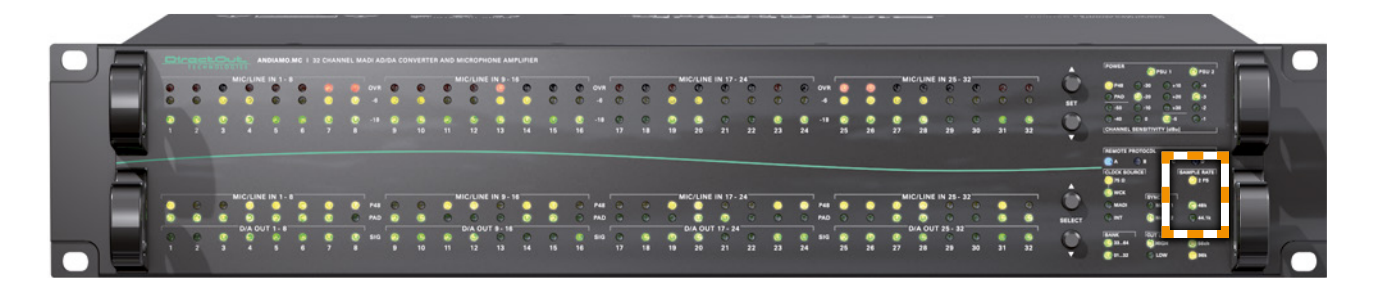

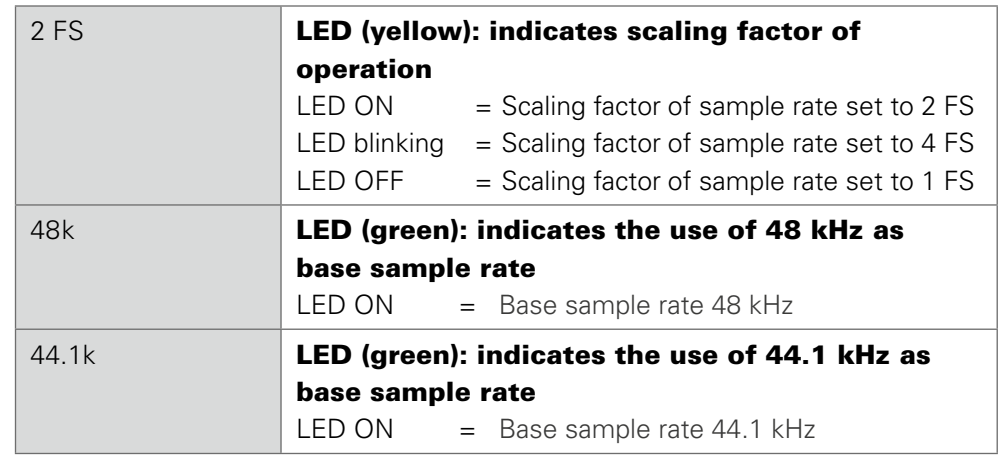

#### **NOTE**

With the clock set to internal (INT) the sample rate can be adjusted in the menu. All other clock sources (word clock, MADI) define the base rate automatically and the measured frequency of the clock source is indicated then.

The scaling factor of the sample rate has to be defined manually when the clock source is set to internal or word clock.

When a MADI signal is used as clock source, the device will switch to 2 FS operation automatically when a 96k Frame signal has been detected. With 48k Frame signals no distinction is possible between 1 FS or 2 FS or 4 FS - so the scaling factor has to be set manually.

# <span id="page-26-0"></span>**Output Format**

The format of the MADI output signal can be defined - allowing for format conversion of the MADI signal. The output signal status is indicated by two LEDs (FORMAT).

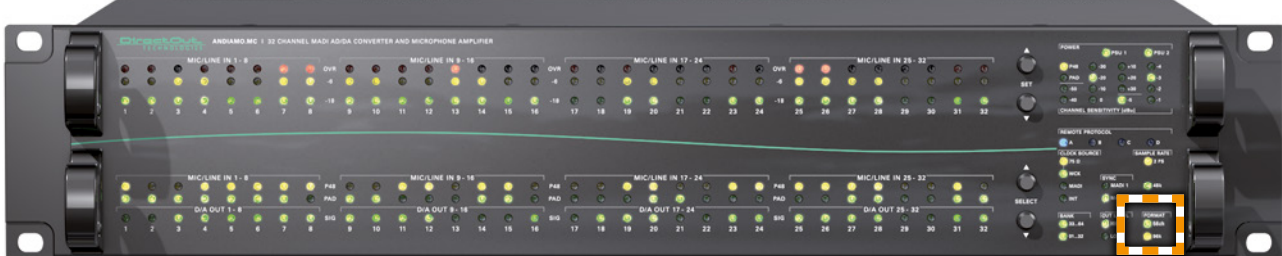

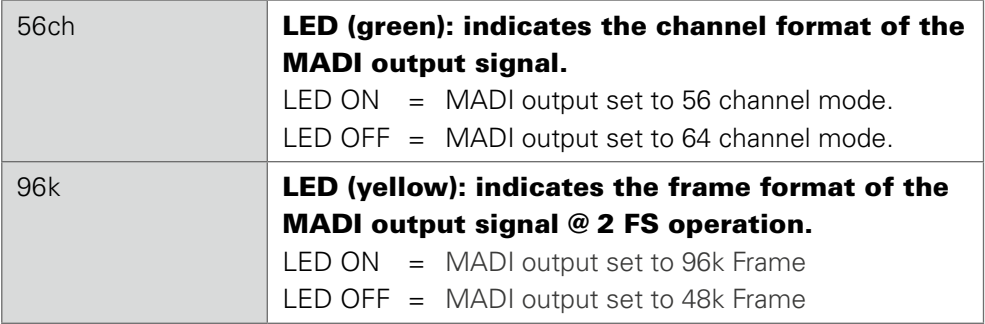

# **NOTE**

At 2 FS operation 56 ch refers to 28 channels (64ch > 32 channels).

At 4 FS operation 56 ch refers to 14 channels (64ch > 16 channels).

96k Frame is available at 2 FS operation only.

# TIP

To convert a 2 FS MADI signal from 48k Frame (SMUX) into a 96k Frame signal, set the converter to 2 FS operation and activate 96k Frame.

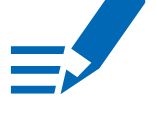

<span id="page-27-0"></span>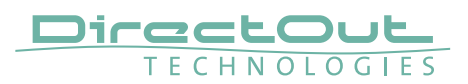

## **Level Settings**

The analog reference level of the DA converters can be switched between two settings (high and low) where the analog level corresponds to 0 dBFS. Two LEDs (ANALOG OUT LEVEL) inform about the setting.

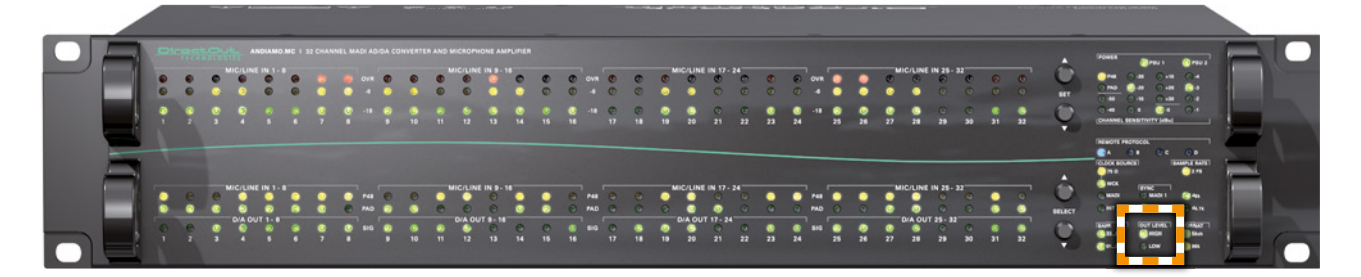

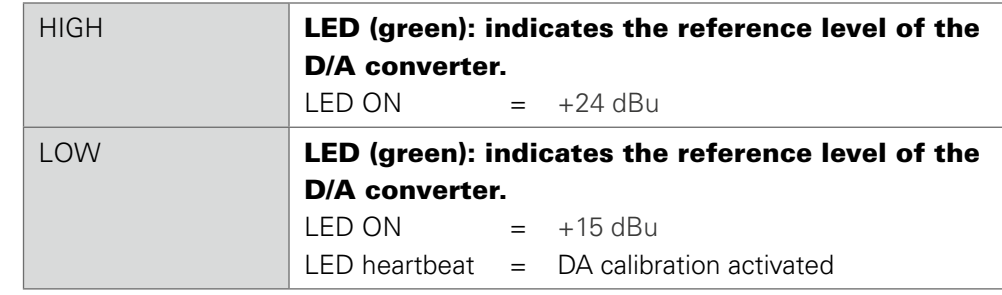

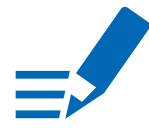

#### **NOTE**

With the level setting to "low" a digital reduction (output) is applied to adapt the lower analog level (-9 dB).

The level setting of the input channels is accessible using the menu-see "CHAPTER 5: Menu Navigation" on page 42.

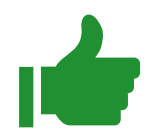

# TIP

Additional settings via remote control:

- Output gain/level trim for individual channels
- DA calibration in 0.1 dB increments

# <span id="page-28-0"></span>**Level Meters - analog input**

All 32 analog channels have individual signal metering each with three LEDs. As the reference level of the converters may be varied the trigger threshold of each LED corresponds to the digital scale (dBFS).

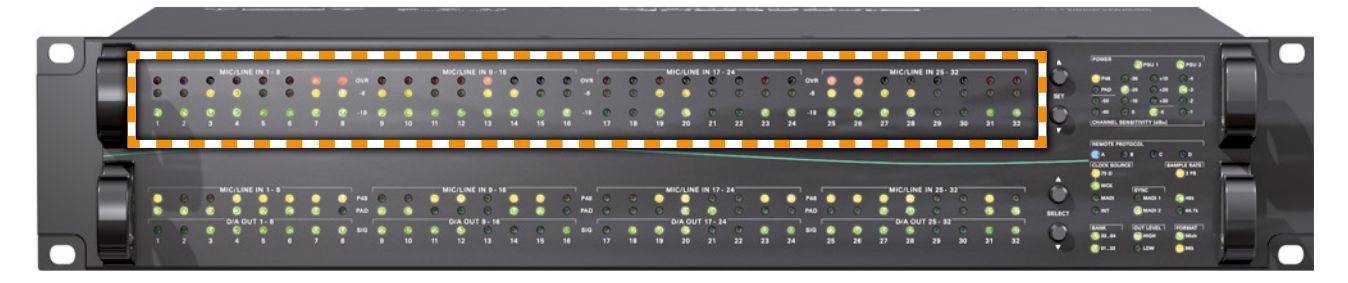

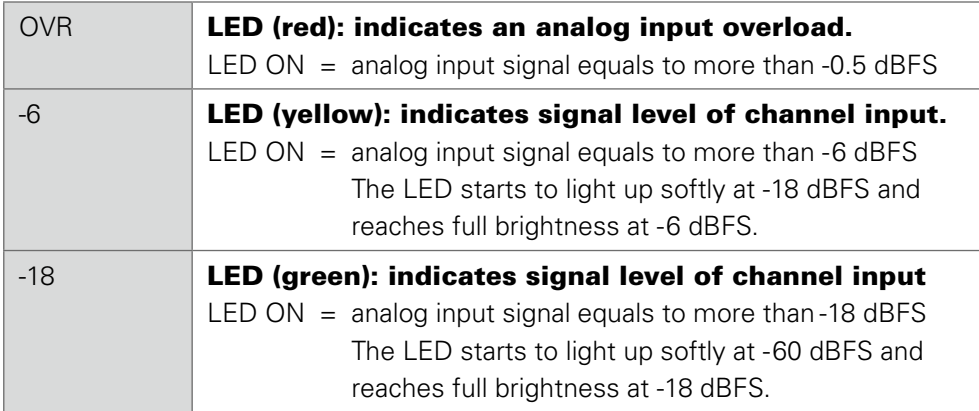

<span id="page-29-0"></span>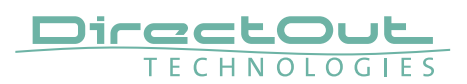

## **Display - input channel settings**

Each analog input channel provides switchable phantom power (+48 V) and switchable PAD (30 dB).

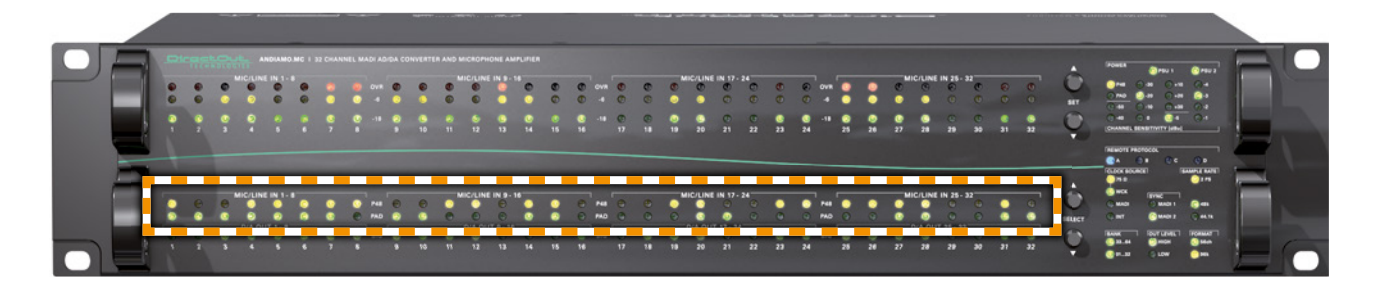

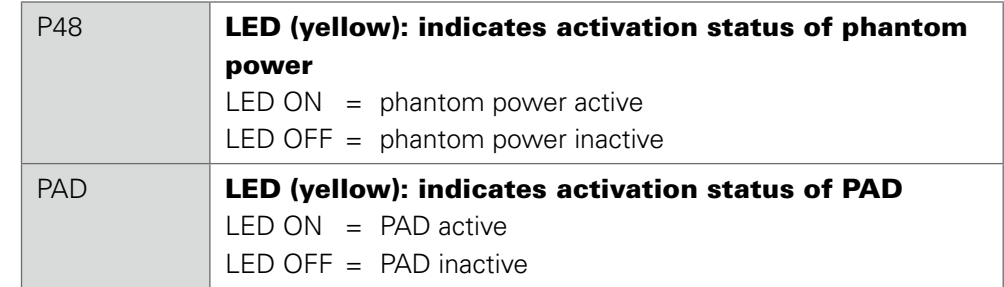

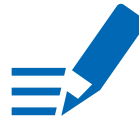

# **NOTE**

The level metering of the input channel is 'behind' the PAD switch. It may be useful to check PAD setting if no signal seems to be present.

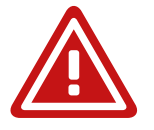

# WARNING

Switching PAD may result in abrupt changes of loudness.

## <span id="page-30-0"></span>**Level Meters - analog output**

All 32 analog output channels have individual signal metering. As the reference level of the converters may be varied the trigger threshold of each LED corresponds to the digital scale (dBFS).

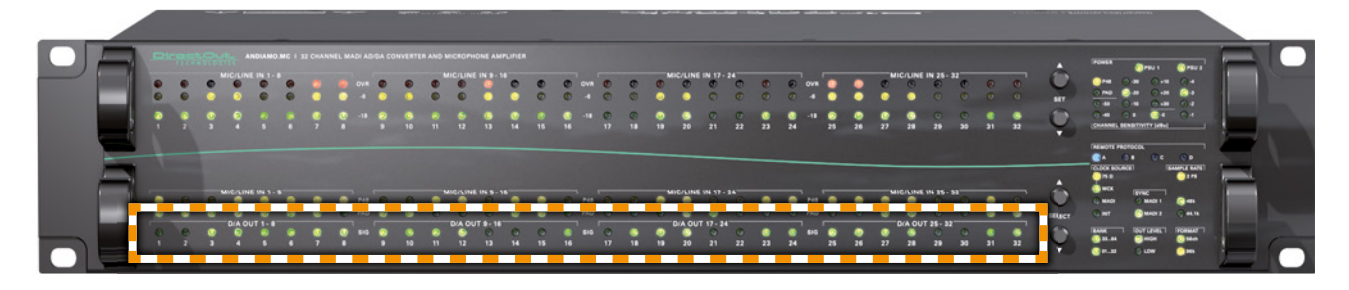

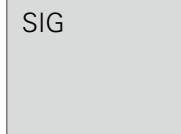

#### LED (green): indicates signal level of channel output

LED  $ON =$  analog output signal equals to more than -60 dBFS The light intensity of the LEDs depends on the audio level.

<span id="page-31-0"></span>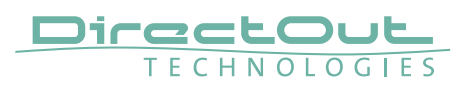

#### **Remote protocol**

To remote control the device different protocols can be applied. Four LEDs at the front panel inform about the protocol that is currently applied.

This setting may be modified in the system menu - see "System Settings" on page 42.

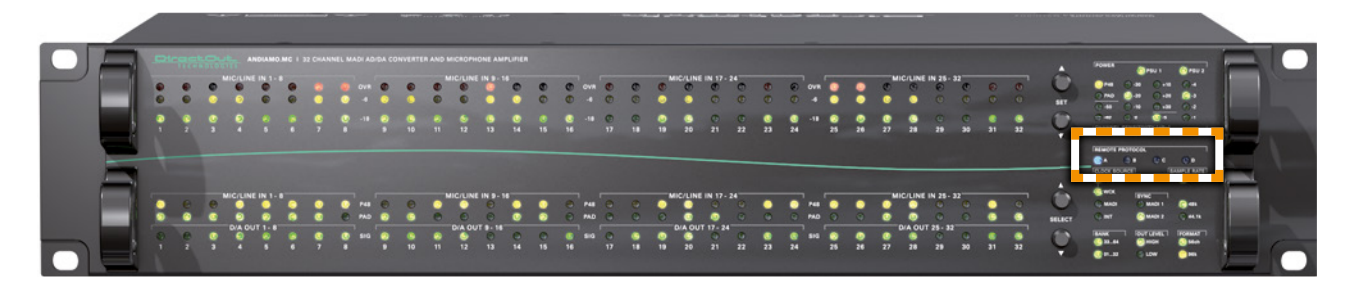

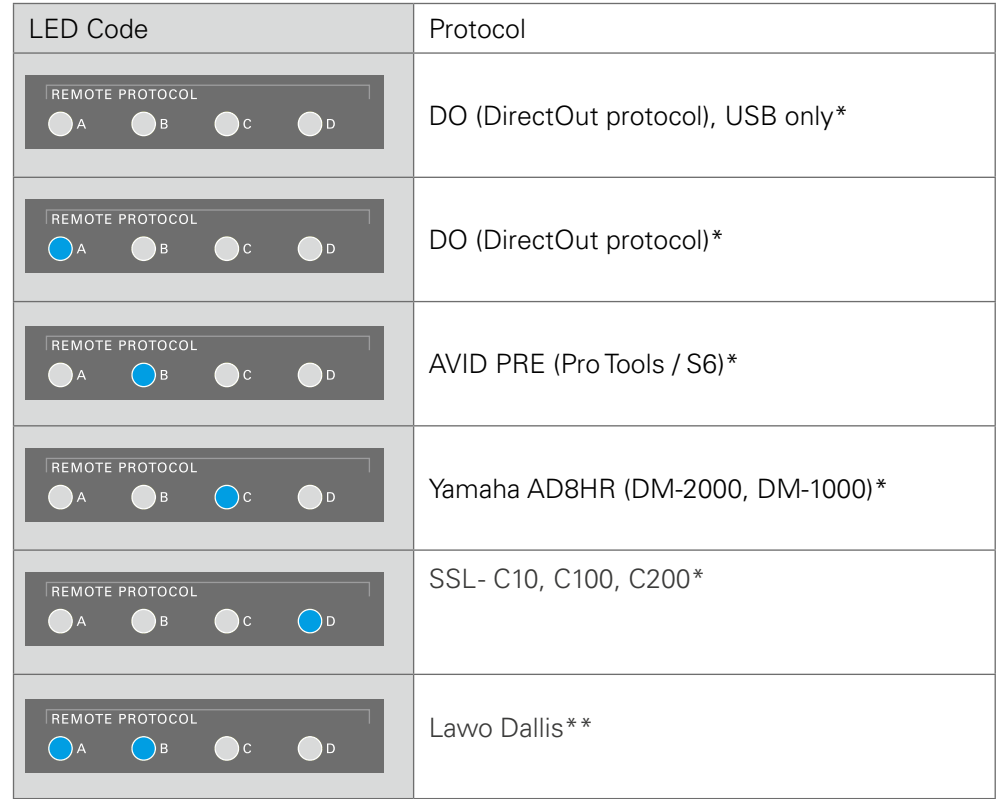

\* Standard firmware

\*\* Dallis firmware

Four different methods are available for remote control:

- USB
- Embedded Serial ('Serial over MADI')
- Embedded MIDI ('MIDI over MADI')
- USB over Ethernet ('DO.Net')

The connection methods are explained in the Software Guide for the ANDIAMO Remote - available at www.directout.eu.

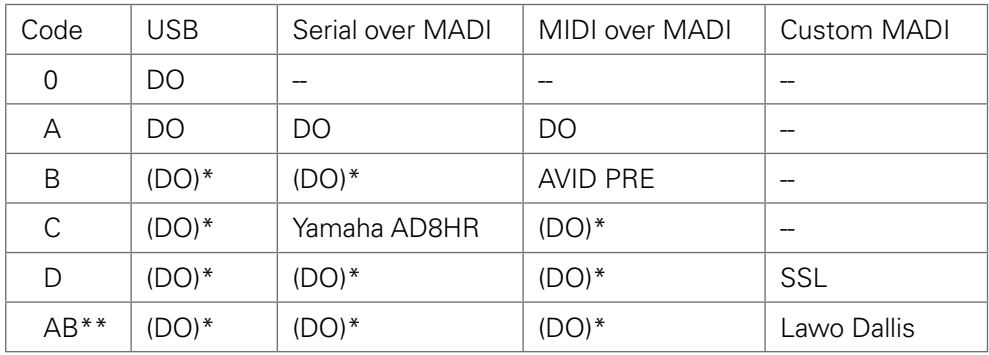

Depending on the selected protocol the connection method is different.

- \* (DO) in brackets means that, due to the unidirectional control protocol without status report, settings via device user interface or other remote ports are restricted.
- \*\* AB is used for Dallis remote control and requires a license and different firmware. The transport method follows the Lawo specification.

DO marks the native protocol which is used by the ANDIAMO Remote.

For more information about remote control please refer to "Appendix D- Remote [Protocols" on page 55](#page-54-1).

# TIP

If you run into trouble connecting with your device check the protocol setting and the cabling first. The most simple way is a USB connection between your computer and the device.

#### Remote control via Lawo (Dallis)

The ANDIAMO.MC can be remote controlled from a Lawo mc² mixing console or Nova router. This requires an own Lawo certified firmware which is available at the ANDIAMO.MC product page at www.directout.eu. A license for this firmware can be obtained from DirectOut GmbH or your local DirectOut representative.

Trial mode - if the firmware is programmed into a device without a valid license key, the ANDIAMO.MC Dallis firmware will run in trial mode. While all remote control features will work as needed, the audio transmission is muted for a few seconds every minute. The firmware and all Dallis remote control features can thus be evaluated before purchasing a license.

See also 'Technical Info - Dallis Remote Control' at www.directout.eu.

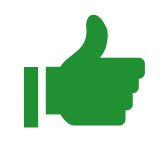

<span id="page-33-0"></span>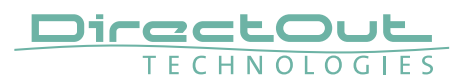

## **Signal Routing**

Two methods of signal routing are available:

- 'Standard Bank Routing' signal routing of analog and digital I/Os as a whole.
- 'Matrix Mode'- individual signal routing of all analog and digital I/Os on a per channel basis.

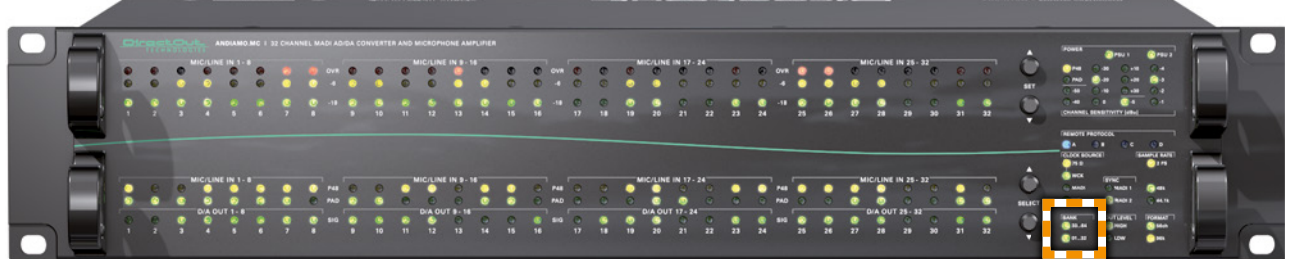

#### Standard Bank Routing

A block of channels of a MADI stream (Bank) is selected to act as source for the analog outputs (DA) and destination for the analog inputs (AD). The remaining MADI data passes the device unchanged. The bank selection is indicated by two LEDs.

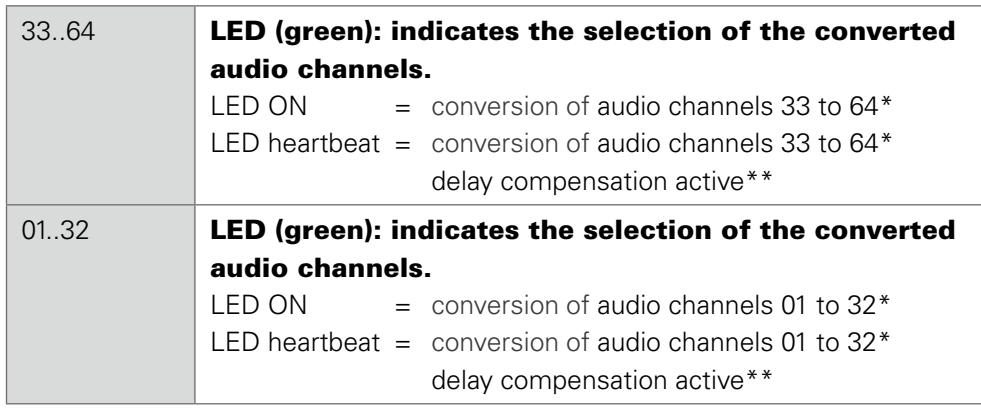

\* 56 ch mode conversion of channels 01 to 28 or 29 to 56

\*\* see "Delay Compensation" on page 32

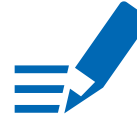

## **NOTE**

MADI @  $2$  FS = 32 channels, MADI @  $4$  FS = 16 channels Both portions of the MADI stream are used for A/D input and D/A output- no selection possible.

#### Matrix Mode

Channel based routing can be set up via remote control (ANDIAMO Remote). Each output can be assembled individually from any input sources.

A subset of the Matrix Mode is the Extended Routing feature. It is switchable and enables both MADI I/Os to be used independently to:

- make full use of all conversion channels at higher sample rates
- double the range of available MADI input channels
- create two individual MADI feeds

The settings of the routing matrix are stored inside the device. It is possible to toggle between Standard Bank Routing and Matrix Mode without using the remote control. See ["CHAPTER 5: Menu Navigation" on page 42.](#page-41-1)

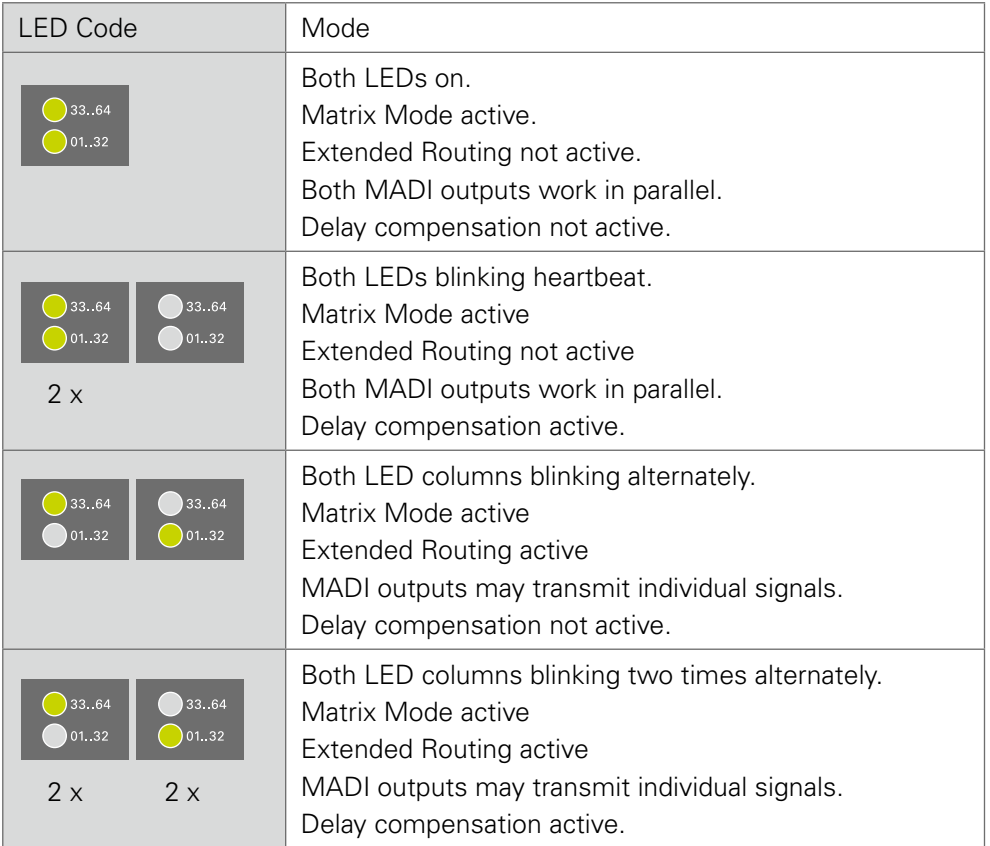

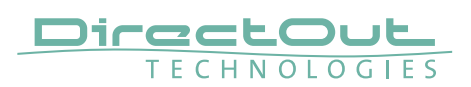

#### Delay Compensation

For conversion of all 64 channels (@ 1 FS) of a MADI signal two ANDIAMOs may be daisy-chained. Between MADI input and output there is a delay of four samples. To ensure phase locked operation of all audio channels the delay between the two ANDIAMOs will be compensated then.

Delay compensation becomes active, once an ANDIAMO 'sees' another ANDIAMO at its input. The 'second' ANDIAMO will switch to ID 02.

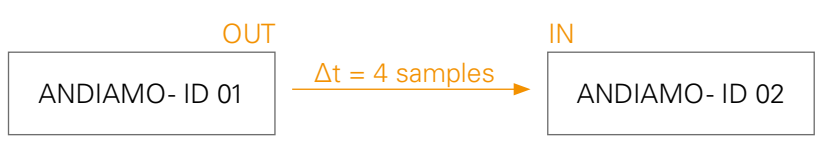

Delay compensation:

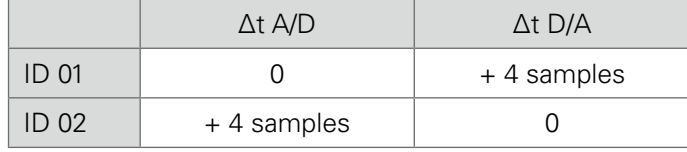

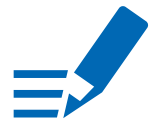

#### **NOTE**

To ensure proper detection of delay compensation no other device must be connected in between two ANDIAMOs.

Delay compensation may be deactivated in the ANDIAMO Remote.
## <span id="page-36-0"></span>**Connecting MADI**

The MADI ports are used for transmission of 64 audio channels (AES10). Two different MADI I/O configurations are available:

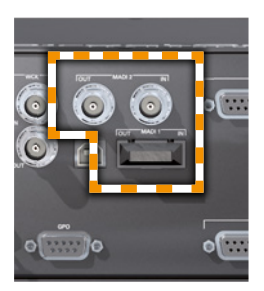

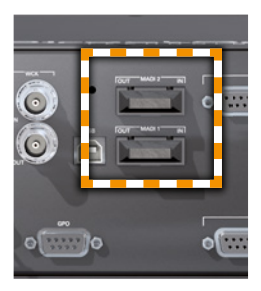

1 x BNC coaxial

1 x SC-Socket 2 x SC-Socket

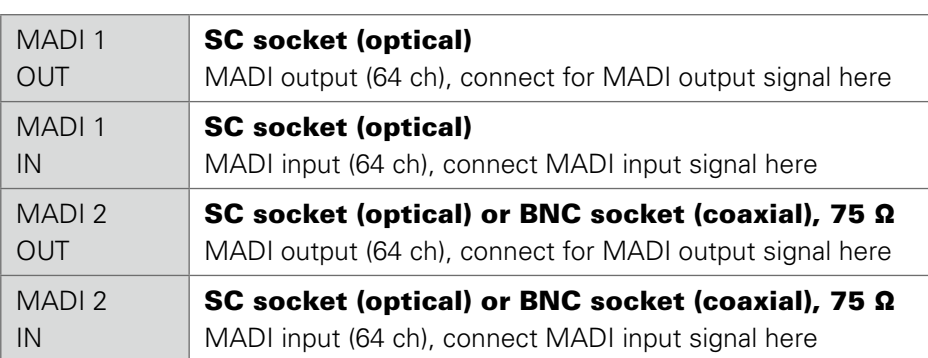

For MADI input selection see "Clocking to MADI" on page 25. The MADI outputs may work in parallel or idependent from each other-see "Extended Routing" on page 35

### TIP

Additional settings via remote control:

- Routing Matrix (Matrix Mode / Extended Routing)
- Redundancy Modes

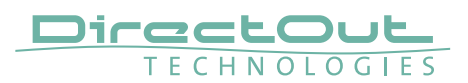

### **Connecting Word clock**

The word clock output provides the system clock that is either derived from AES input, word clock input, MADI input or internal clock generator.

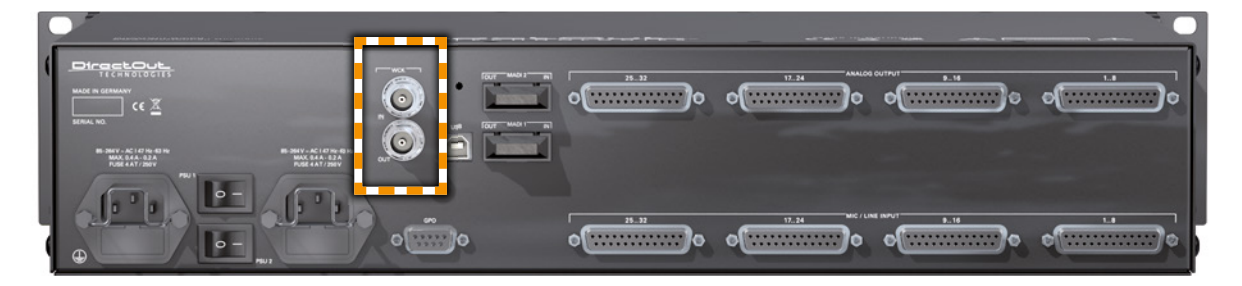

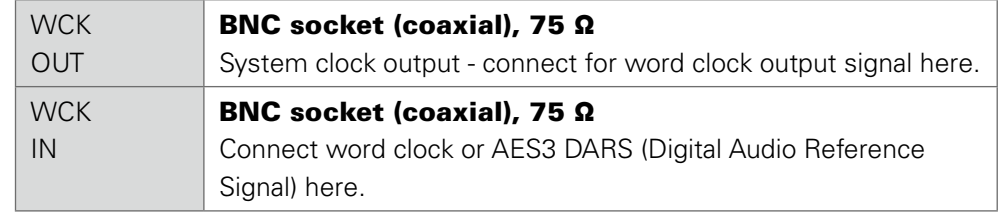

The word clock input also accepts a AES3 frame (AES11). Termination (75 Ω) for the word clock input is switchable locally or via remote control.

## **Connecting GPO**

General Purpose Output

Two MOSFET switches (2 x GPO) can be triggered by the ANDIAMO Remote. A power supply (12 V, max. 200 mA) is also provided. This allows to remote control external devices; e.g. a recording light.

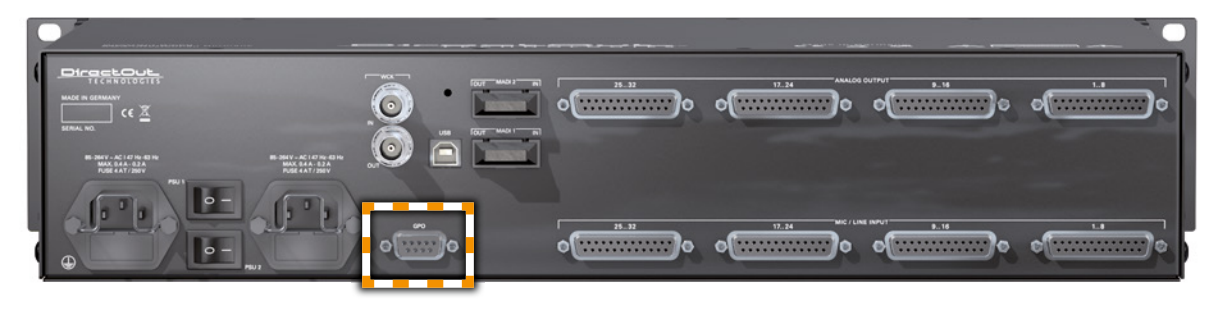

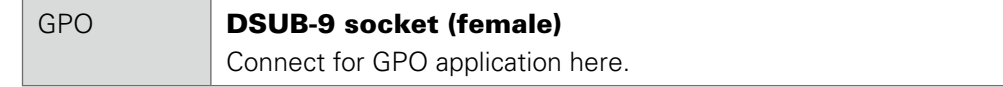

Observe the pin out - see "Appendix B-DSUB-9 Pin assignment" on page 51.

### **Connecting USB**

The USB port is used for firmware updates and for remote control. Further it can be used to embed serial data by using the device's USB embedder.

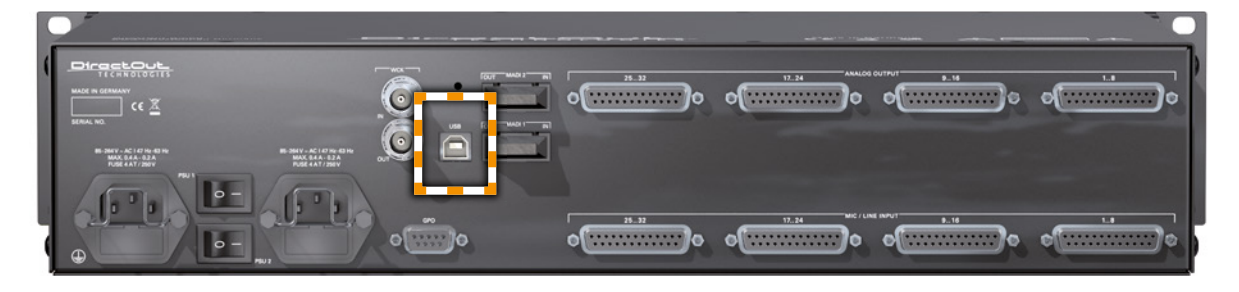

USB **USB socket (Type B)** Connect for firmware updates and remote control here.

The use of the USB port requires the USB Serial driver installed. The driver and the installation instructions are available at the ANDIAMO.MC product page at www.directout.eu.

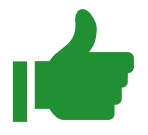

### TIP

Additional settings via remote control:

• USB embedder

<span id="page-39-0"></span>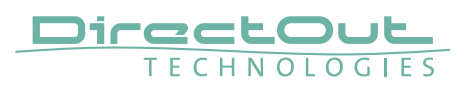

### **Connecting Analog**

Eight DSUB-25 ports (4 x input / 4 x output) are used for transmission of the analog audio signals. Each port transmits eight audio channels.

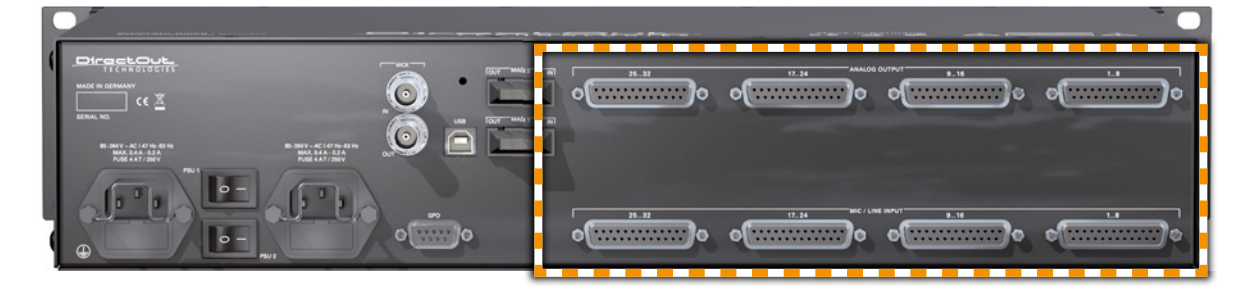

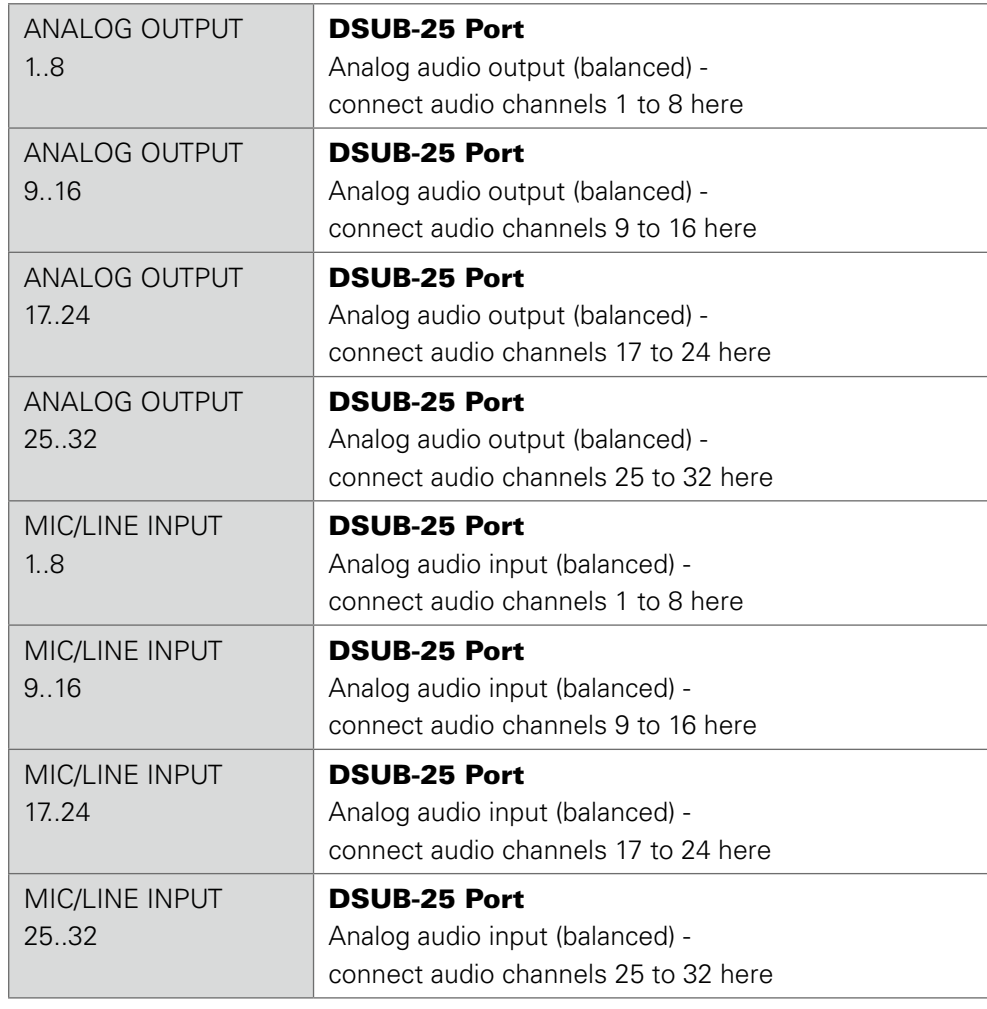

The pinout complies with AES59 ('TASCAM pinout') - see "Appendix A-DSUB-25 Pin assignment" on page 50.

## <span id="page-40-0"></span>**NOTE**

The pinout of the digital and analog I/O is different. Check for appropriate cabling to ensure proper operation and to avoid damages caused by improper connections.

The analog outputs are fed by the D/A converters and not a split-out of the analog inputs.

### WARNING

Do not connect voltage sources to the analog outputs. This may cause damage at the output stages. Observe the technical specifications listed in this document.

### WARNING

The line output is not servo balanced. Do not connect the negative lead to ground. This may cause damage at the output stage. Observe the technical specifications listed in this document.

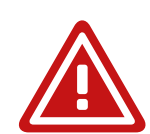

<span id="page-41-0"></span>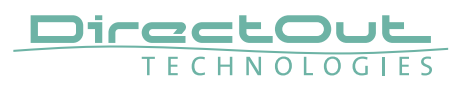

# **CHAPTER 5: Menu Navigation**

To setup the converter the menu mode has to be entered first. The unit will switch back to idle mode automatically after timeout.

Two pairs of push buttons are used to navigate and modify the settings:

- Press either button <SELECT> longer than two seconds to enter the menu mode
- Press <SELECT> to cycle through the menu.
- Press <SET> to modify a setting.
- Press <SET> longer than two seconds to toggle the Matrix Mode (Bank)

The active parameter for adjusting is indicated by a blinking LED section. The inactive settings of the parameter light with a reduced intensity. The more light LED(s) reflect the setting of this parameter.

- The selection of a channel is indicated by the level display.
- Each channel has an individual setting for <sensitivity>, <P48> and <PAD>.
- Step through all parameters in a circular course.
- Use SET  $\blacktriangle$  to modify parameter, sensitivity or <P48> on/off state.
- Use SET  $\blacktriangledown$  to modify parameter, sensitivity or <PAD> on/off state.
- To (de)activate the 'Matrix Mode' navigate to the parameter 'BANK' and press either SET button longer than two seconds.

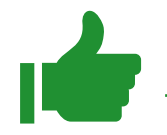

# TIP

Although it is possible to adjust the channel settings (input sensitivity, PAD, P48) via the front panel, it is recommended to establish a remote control connection and adjust the Remote protocol first.

Then use the ANDIAMO Remote to adjust the channel settings.

### **System Settings**

See menu map on the following page.

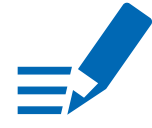

### **NOTE**

Blinking LEDs are also used to indicate an error (e.g. missing sync). Concentrate on the section where one LED is blinking and the remaining LEDs are glowing weak.

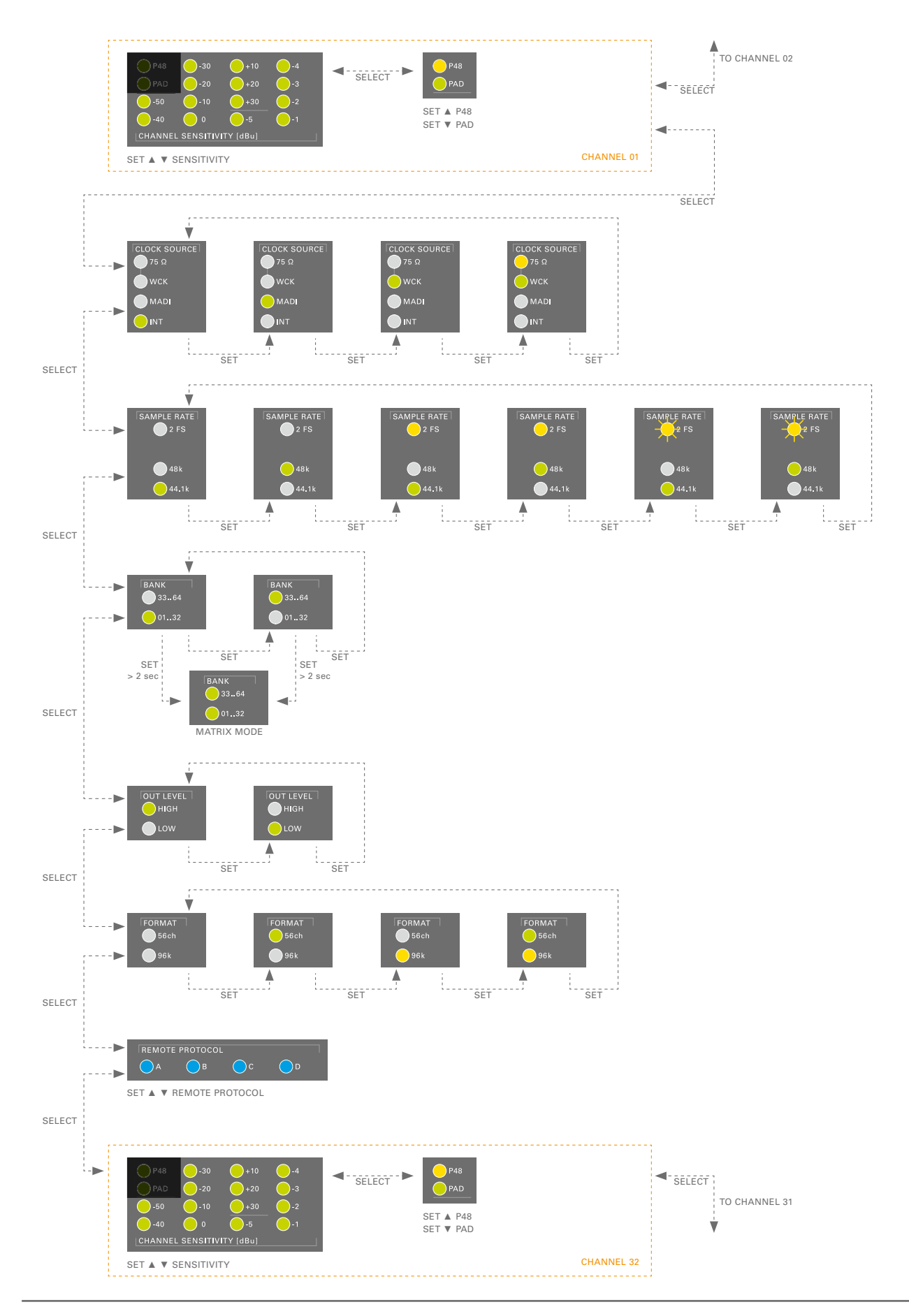

<span id="page-43-0"></span>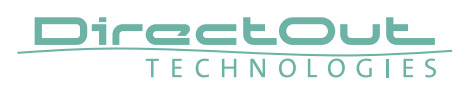

### **Input sensitivity (Gain setting)**

The sensitivity of the analog inputs is adjustable in 1 dB steps from -55 dBu to 0 dBu. A PAD of 30 dB extends the range by another 30 dB.

The sensitivity complies with the input level that is referenced to digital full scale level (0 dBFS).

A bunch of LEDs is used to display the actual input sensitivity of a selected channel (in menu mode).

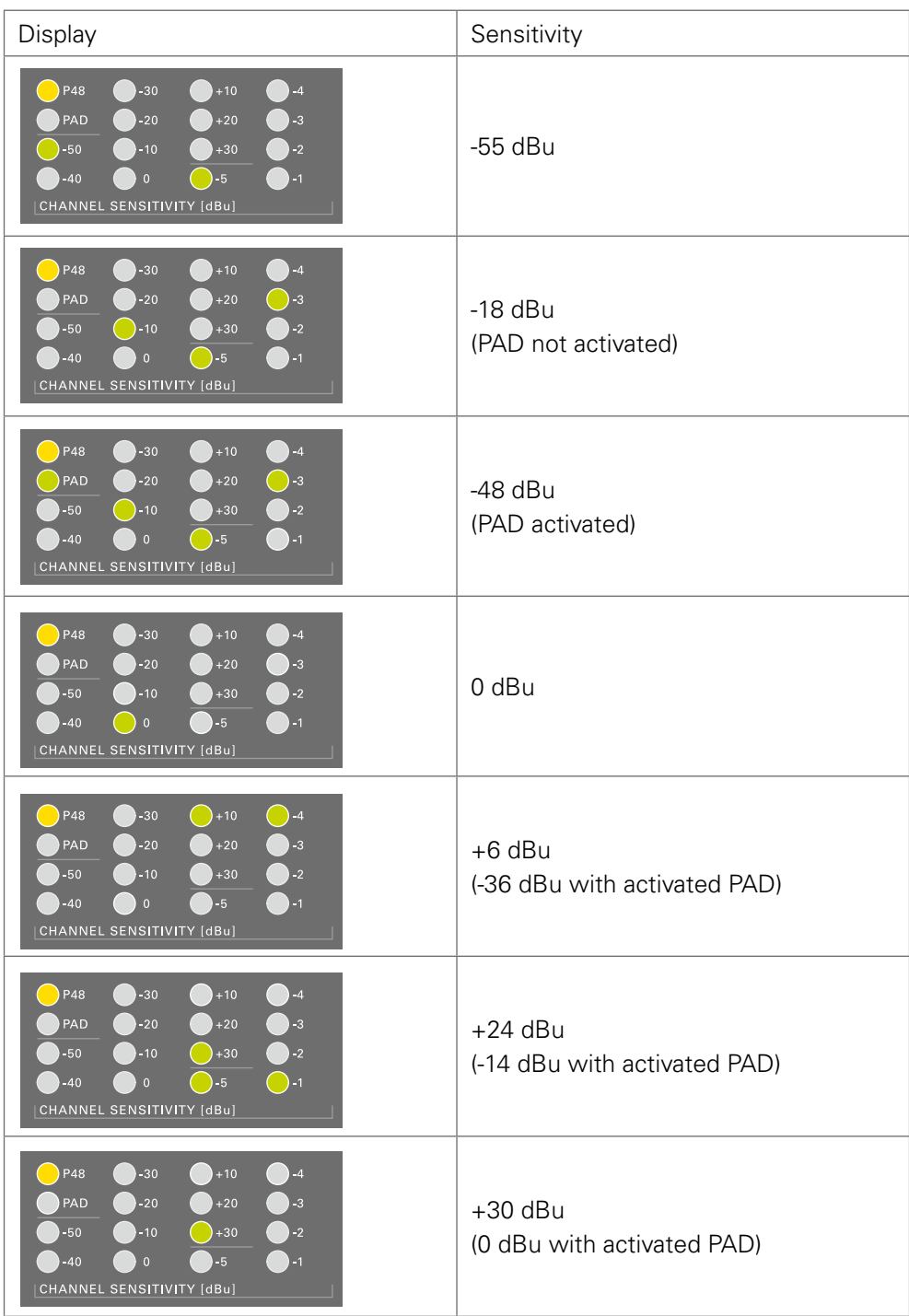

 $\equiv$ 

Positive values are displayed as calculation of a decimal minus a combination of 1 dB values.

## **NOTE**

There is a correlation between 'input sensitivity' and the commonly used term 'gain'. See ["Appendix C - Sensitivity <> Gain" on page 52.](#page-51-0)

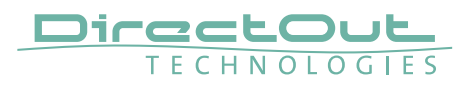

This page is left blank intentionally.

# <span id="page-46-0"></span>**CHAPTER 6: Troubleshooting and Maintenance**

### **Troubleshooting**

To identify a possible defect with the device please consult the following table. If the fault cannot be resolved using these instructions, please contact your local DirectOut representative or visit support.directout.eu.

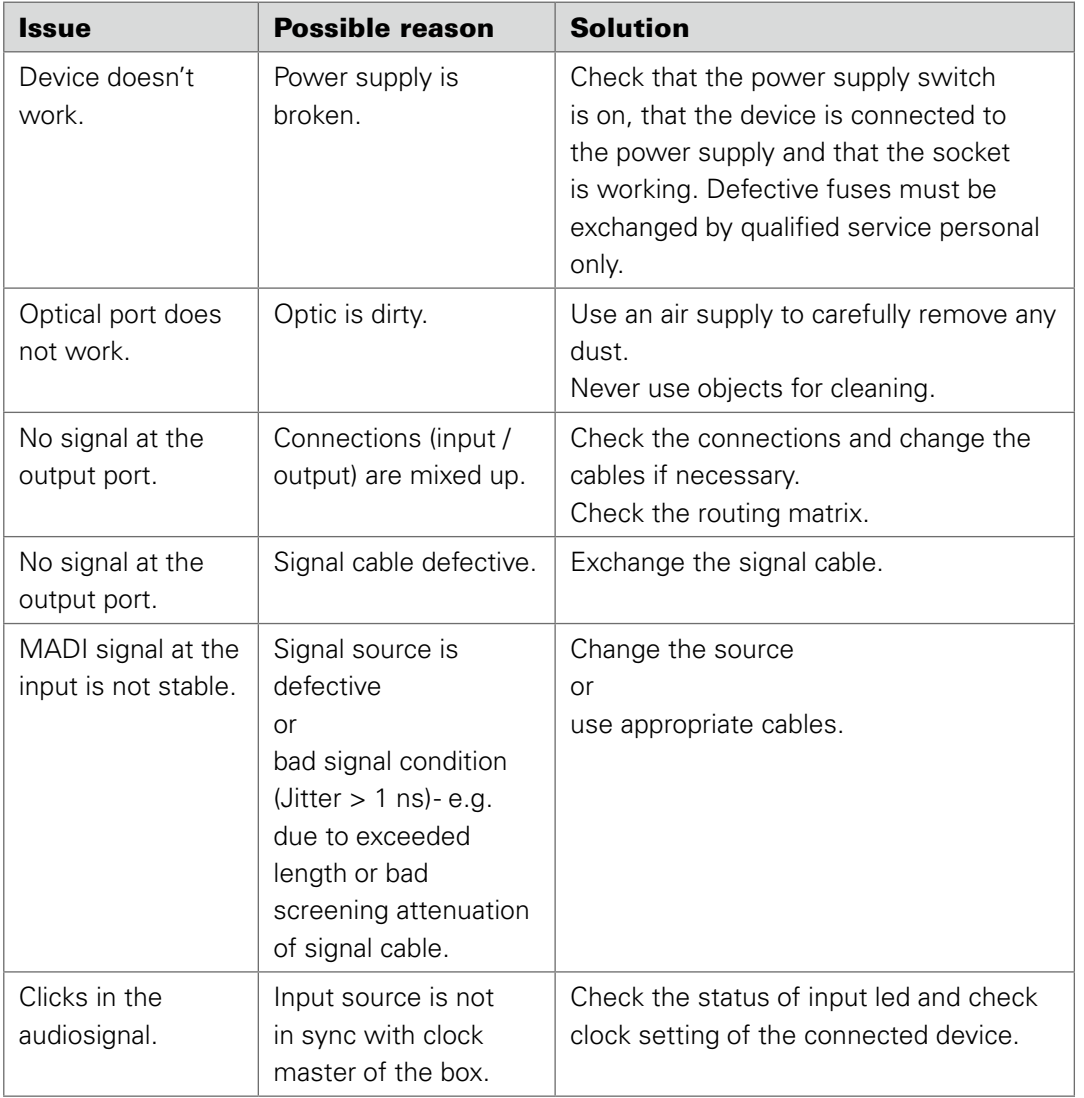

### **Maintenance**

To clean the device, use a soft, dry cloth. To protect the surface, avoid using cleaning agents.

### NOTE!

The device should be disconnected from the power supply during the cleaning process.

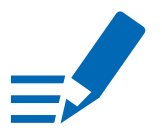

<span id="page-47-0"></span>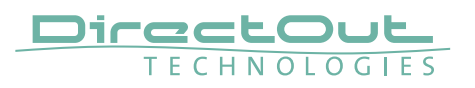

# **CHAPTER 7: Technical Data**

#### **Dimensions**

- Width 19'' (483 mm)
- Height 2 RU (89 mm)
- Depth 10'' (254 mm)

#### **Weight**

• about 6.3 kg

#### Power Consumption

 $• 40 W$ 

#### Power Supply

• 84 V-264 V AC / 47 Hz-63 Hz / Safety class 1

#### Fuses

• Fuse  $250$  V- $2$  A (slow-blow) – 2 fuses per power supply

#### Environmental Conditions

- Operating temperature +5°C up to +45°C
- Relative humidity: 10% 80%, non condensing

#### MADI Port - (Version BNC/SC)

- 2 x BNC socket (1 x input / 1 x output)
- Impedance: 75 Ω
- 0.3 V up to 0.6 V (peak to peak)

#### MADI Port - (Version BNC/SC or SC/SC)

- 1 x or 2 x SC socket FDDI (input / output)
- ISO/IEC 9314-3
- Wave length: 1310 nm
- Multi mode 62.5/125 um or 50/125 um
- optional: single mode 9/125 µm

#### Analog Input

• 4 x DSUB-25 (8 analog audio channels each - balanced), AES59 compliant

#### Analog Output

- 4 x DSUB-25 (8 analog audio channels each balanced), AES59 compliant
- The outputs are not servo balanced.

### <span id="page-48-0"></span>A/D Section

- SNR: -115.5 dB RMS (20 Hz 20 kHz) / -118 dB(A)
- EIN: -128 dB
- THD @ -1 dBFS: -113 dB
- Frequency response: -0.15 dB (10 Hz) / -0.15 dB (20 kHz)
- Input impedance: 20 kΩ (balanced) / 10 kΩ (unbalanced)
- Input sensitivity: -55 dBu to +30 dBu
- 30 dB PAD (switchable)
- +48 V phantom power (switchable)

#### D/A Section

- SNR: -116 dB RMS (20 Hz 20 kHz) / -119 dB(A)
- THD @ -1 dBFS: -109 dB
- Frequency response: -0,5 dB (10 Hz) / -0,15 dB (20 kHz)
- Output impedance: < 50 Ω
- Output level (depending on model):

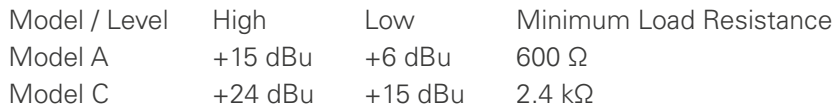

#### Sample Rate

• 44.1 / 48 / 88.2 / 96 / 176.4 / 192 kHz  $\pm$  12.5 %

#### MADI Format (I/O)

- 48k Frame, 96k Frame
- 56 channel, 64 channel
- S/MUX 2/4

#### Latency

• about 1 ms (AD-DA)

#### Word Clock

- $1 \times BNC$  socket (75  $\Omega$  impedance)- input
- 1 x BNC socket (75 Ω impedance) output
- Termination 75 Ω switchable
- AES11 (DARS supported)

#### USB

• 1 x USB 2.0 socket (Type B)

### GPO

- Open drain MOSFET switch- max. 30 V, max. 200 mA.
- Power supply: +12 V, max. 200 mA (in total)

<span id="page-49-0"></span>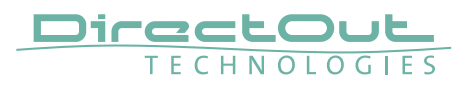

## **Appendix A - DSUB-25 Pin assignment**

The pinout of the DSUB-25 connectors for the transmission of analog and AES3 audio signals follows the AES59 specification.

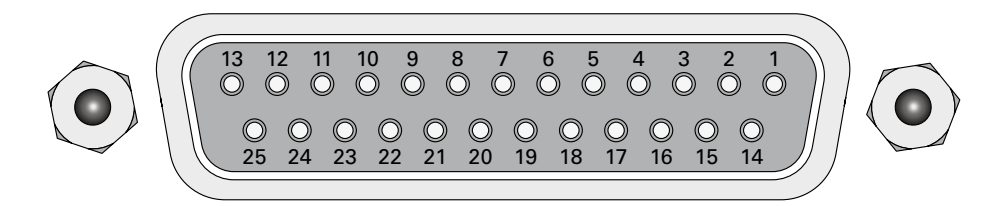

jack-female

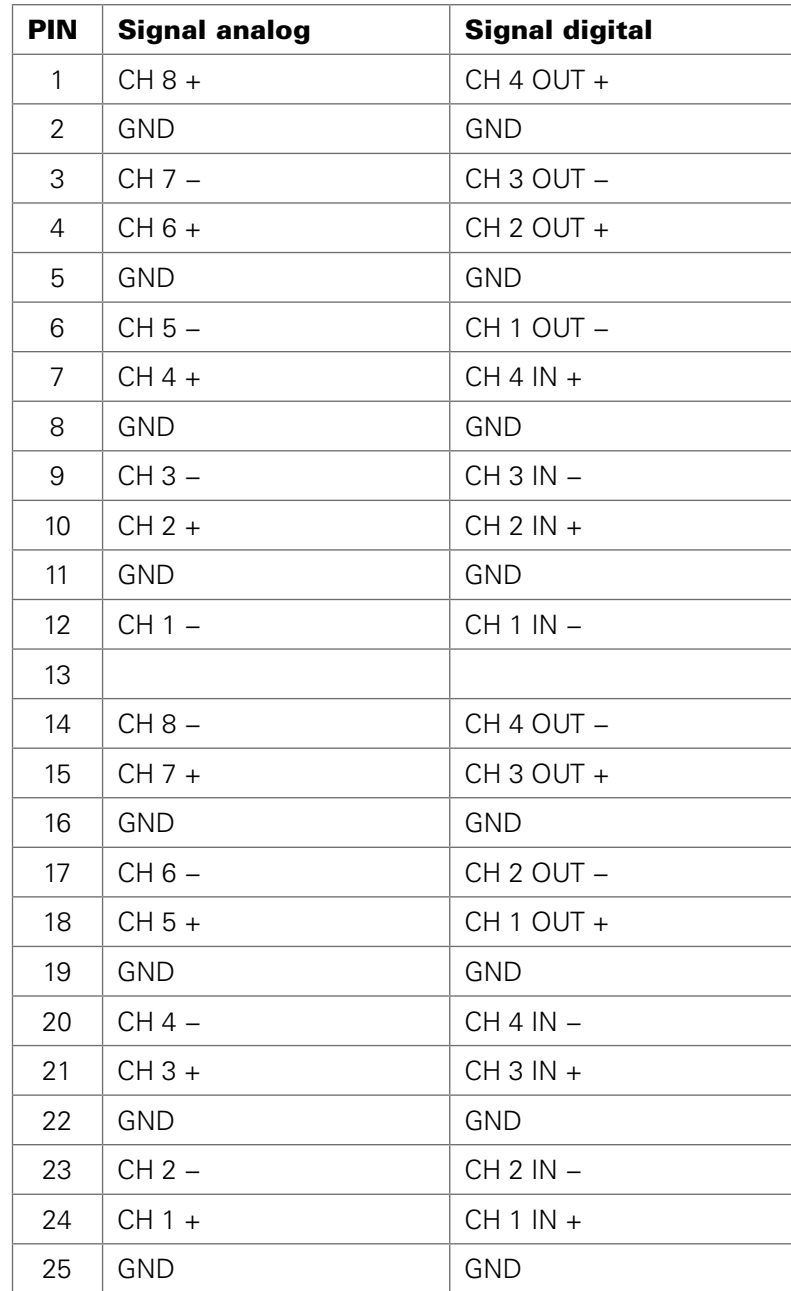

# <span id="page-50-0"></span> **Appendix B - DSUB-9 Pin assignment**

The pinout of the DSUB-9 connector for the GPO (General Purpose Output) connection.

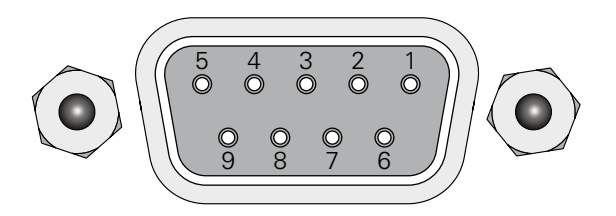

jack-female

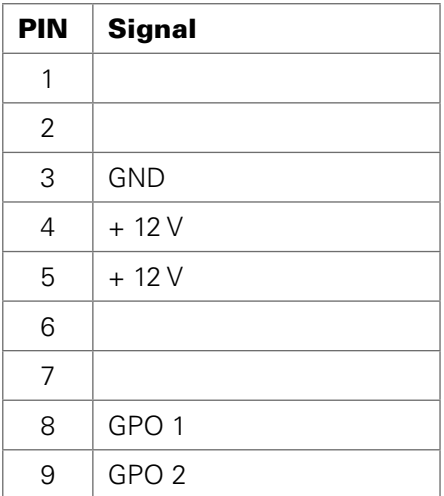

GPO- Open drain MOSFET switch- max. 30 V, max. 200 mA. Power supply: + 12 V, max. 200 mA (in total) The pinout (3, 4, 5, 8, 9) complies with the GPO of PRODUCER.COM

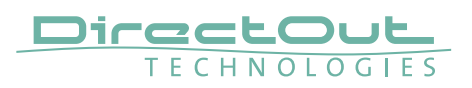

# <span id="page-51-0"></span>**Appendix C - Sensitivity <> Gain**

#### Explanation

So what is the difference between 'gain' and 'sensitivity'?

In the old days, it was easy to specify the amount of gain for a microphone amplifier from input to its output. The gain is measured as a relative value in dB.

When the output was connected to an AD converter, there was a reference level at which the converter would deliver 0 dB full scale (dBFS) at its digital output.

With a combined microphone amplifier / AD converter, these numbers are not really valid anymore - the internal level diagram can be quite different, as there doesn't have to be a standardized interconnect level. The reference level for digital full scale is a virtual value now.

For the ANDIAMO.MC, we have therefore decided to specify the 'sensitivity' of the input setting rather than the 'gain'.

With a sensitivity of 0 dBu, an input signal with 0 dBu analog level will lead to a digital output level of 0 dBFS.

We can still calculate a gain value, if we decide for our virtual reference level. If we set it to, say +18 dBu, a sensitivity of 0 dBu would translate to a gain of 18 dB.

If we set our virtual reference at +24 dBu, the same sensitivity of 0 dBu would translate to a gain of 24 dB.

The following examples illustrate the correlation between 'input sensitivity', 'input level' and 'gain', based on a virtual reference level of 18 dBu.

#### Formula

 $\langle$ gain $\rangle$  = -  $\langle$ sensitivity $\rangle$  +  $\langle$ reference level $\rangle$ 

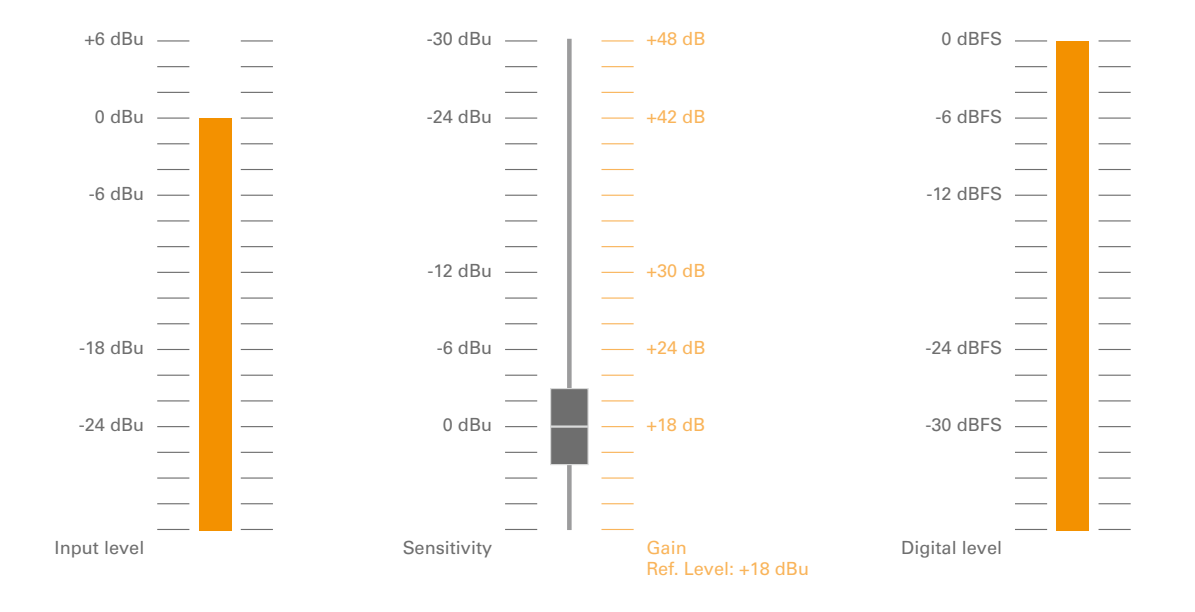

Input level 0 dBu, Sensitivity 0 dBu (= Gain +18 dB), Digital level 0 dBFS

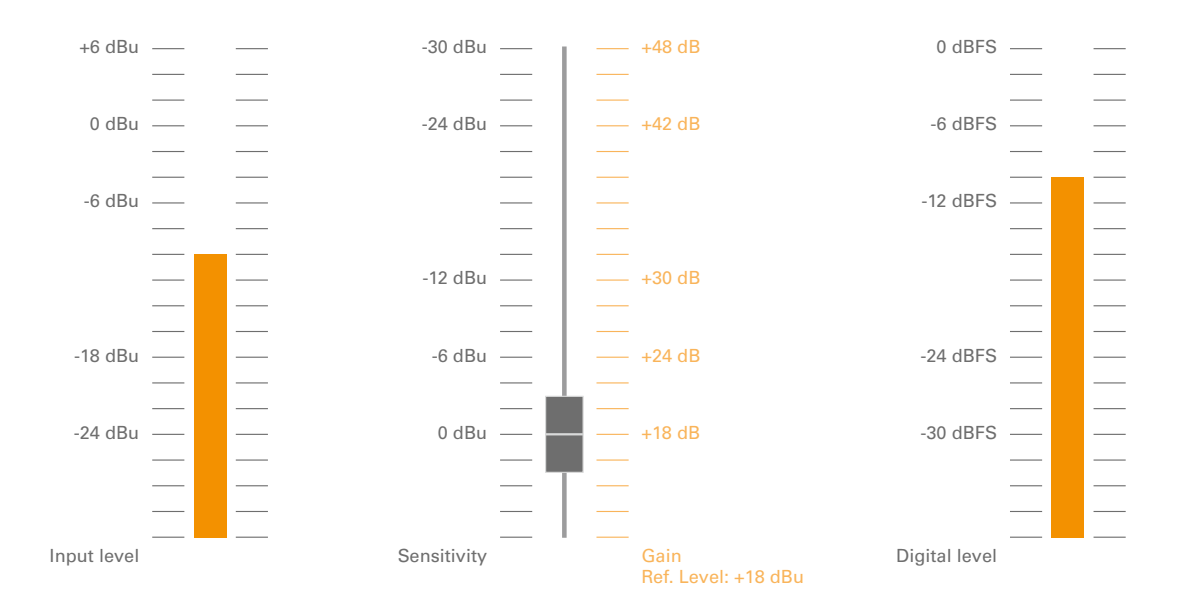

Input level -10 dBu, Sensitivity 0 dBu (= Gain +18 dB), Digital level -10 dBFS

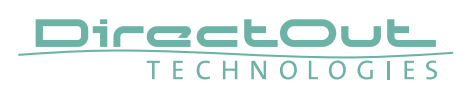

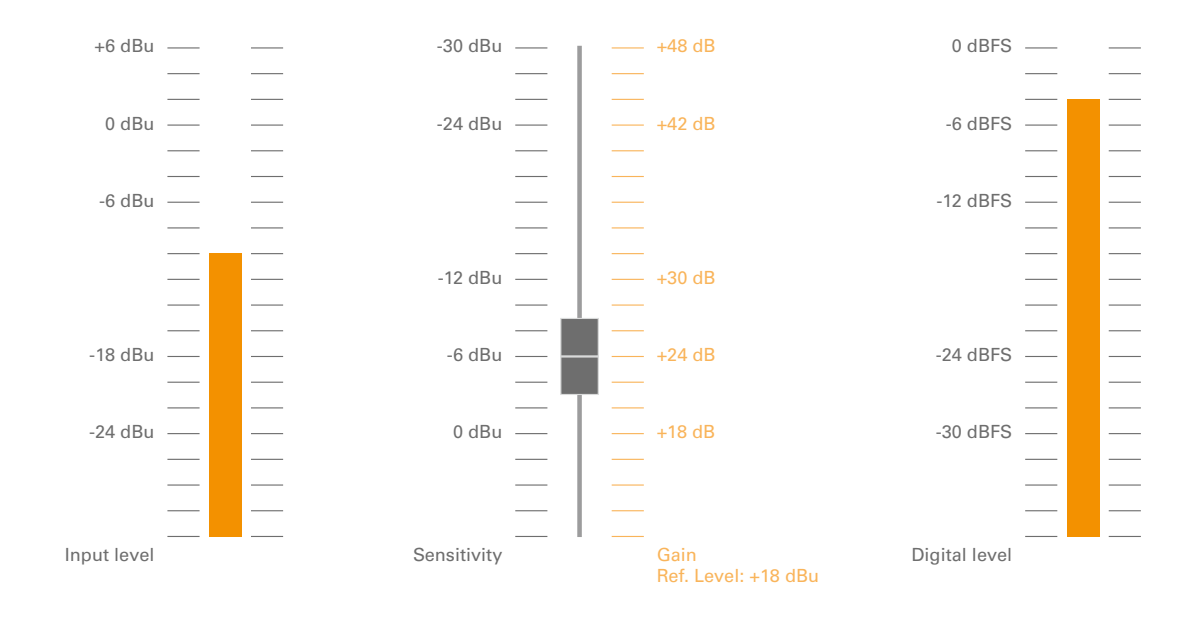

Input level -10 dBu, Sensitivity -6 dBu (= Gain +24 dB), Digital level -4 dBFS

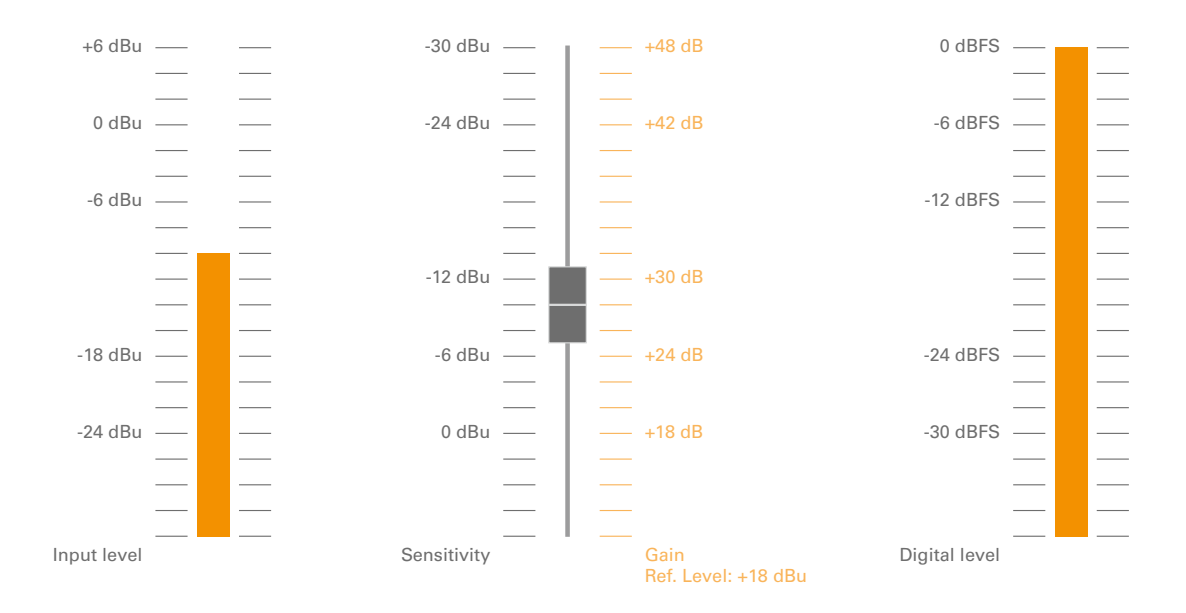

Input level -10 dBu, Sensitivity -10 dBu (= Gain +28 dB), Digital level 0 dBFS

# **Appendix D - Remote Protocols**

### **Overview**

ANDIAMO.MC supports various remote control protocols for comfortable use straight from a mixing console or DAW application.

The objective of this section is to help building a working setup and to inform about particular peculiarities. Since there are 3rd party devices involved, the information in this document may be superseded by modifications of hardware or software.

The remote protocol is selected by accessing the system menu at the front panel of the device - see ...Remote protocol" on page 32.

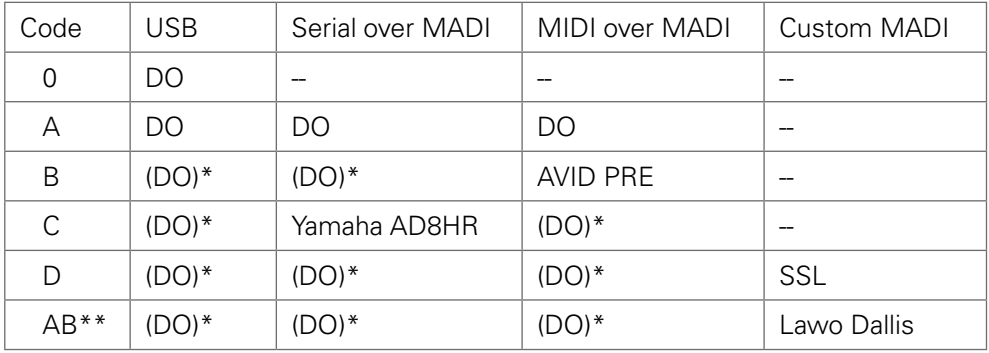

Depending on the selected protocol the connection method is different.

\* (DO) in brackets means that, due to the unidirectional control protocol without status report, settings via device user interface or other remote ports are restricted.

\*\* AB is used for Dallis remote control and requires a license and different firmware. The transport method follows the Lawo specification.

DO marks the native protocol which is used by the ANDIAMO Remote.

<span id="page-55-0"></span>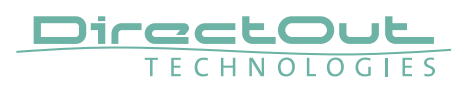

## **Remote Protocol B - PRE™ (AVID)**

#### **Introduction**

The ANDIAMO.MC can emulate an PRE™ device. As both devices differ in feature set and design some characteristics need to be oberserved:

- PAD affects 30 dB not 18 dB as the PRE™ device
- Different gain ranges of PRE™ (gain 0 dB to +69 dB) and ANDIAMO.MC (input sensitivity 0 dB to -54 dB), i.e. values higher than +54 dB will have no effect.
- Device values are not read back by Pro Tools®. Only new values are written to the device. Pro Tools® will not monitor changes that are not made by the application.

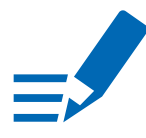

### **NOTE**

Due to the unidirectional control protocol without status report, settings via device user interface or other remote ports are restricted when Remote Protocol B is activated.

#### **Setup**

The remote protocol requires a MIDI link between Pro Tools® and the ANDIAMO. MC. The MIDI data needs to be embedded into the MADI signal - aka 'MIDI over MADI' (ANDIAMO.MC does not provide MIDI plugs).

To control all 32 channels of the ANDIAMO.MC, four PRE™ devices with eight channels each need to be configured.

To establish a remote control connection some adjustments in the Pro Tools® application are required:

- Check for present MIDI I/O (Setup MIDI Input Devices)
- Configuration of PRE™ and MIDI communication channel (Setup - Peripherals - Mic Preamps)
- Channel assignment for each device (Setup I/O … Mic Preamps)

#### **Example**

In this example an EXBOX.UMA is used as MADI interface with built-in MIDI (de) embedder. So in the following the name of the hardware is 'D.O.TEC i64.USB'.

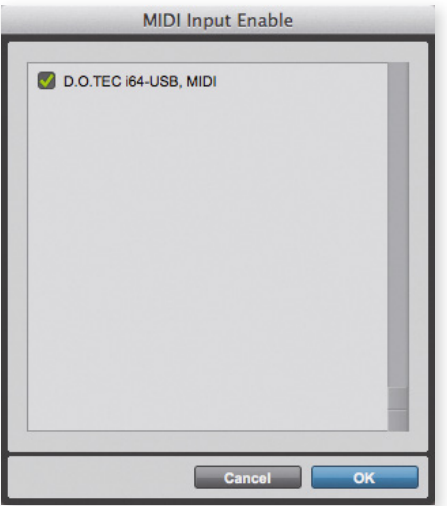

Setup - MIDI - Input Devices

| Synchronization |    | <b>Machine Control</b> |                          | <b>MIDI Controllers</b> | <b>Ethernet Controllers</b> |                   | <b>Mic Preamps</b> | <b>Satellites</b>              | <b>VENUE</b> |
|-----------------|----|------------------------|--------------------------|-------------------------|-----------------------------|-------------------|--------------------|--------------------------------|--------------|
|                 |    | Type                   |                          | <b>Receive From</b>     | Send To                     | <b>Defaults</b>   |                    | <b>Retain Current Settings</b> |              |
|                 | #1 | PRE                    | $\overline{\phantom{a}}$ | DOTEC64US1              | DOTEC64US1                  | <b>TOSBIN</b>     |                    |                                |              |
|                 | #2 | PRE                    |                          | DOTEC64US2              | DOTEC64US2                  | reset             |                    |                                |              |
|                 | #3 | PRE                    | $\overline{\phantom{a}}$ | DOTEC64US3              | DOTEC64US3                  | <b>TORON</b>      |                    |                                |              |
|                 | #4 | <b>PRE</b>             |                          | DOTEC64US4              | DOTEC64US4                  | <b>arolstile</b>  |                    |                                |              |
|                 | #5 | none                   |                          | none                    | none                        | <b>ITESTER</b>    |                    | $\mathbb{T}$                   |              |
|                 | #6 | none                   |                          | Y.<br>none              | ٠<br>none                   | <b>Indiana</b>    |                    | $\Box$                         |              |
|                 | #7 | none                   |                          | none                    | none                        | <b>TOSON</b>      |                    | $\Box$                         |              |
|                 | #8 | none                   |                          | Y.<br>none              | v.<br>none                  | <b>TOSBE</b>      |                    | $\Box$                         |              |
|                 | #9 | none                   |                          | none                    | none                        | <b>ITC-STOLEN</b> |                    | $\Box$                         |              |
|                 |    | Remote Lock-Out Mode   |                          |                         |                             |                   |                    |                                |              |

Setup - Peripherals - Mic Preamps

- Specify four PRE™ devices
- Assign individual MIDI channels for each device (there are 16 channels available)

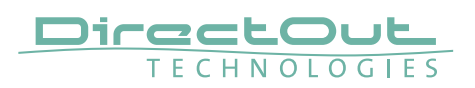

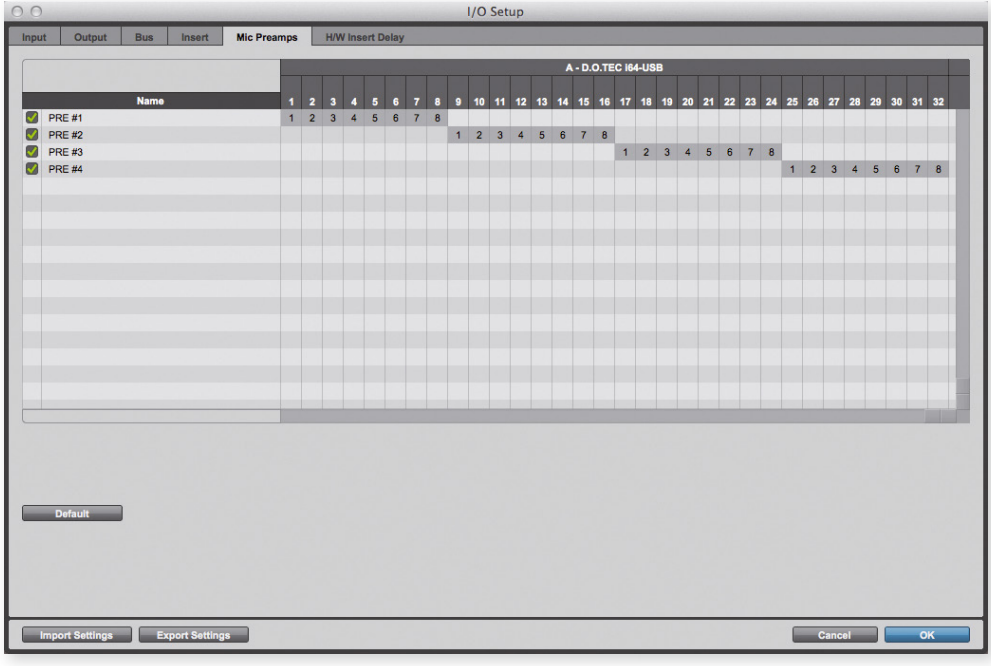

Setup - I/O … - Mic Preamps

• Assign the channel mapping for each PRE™

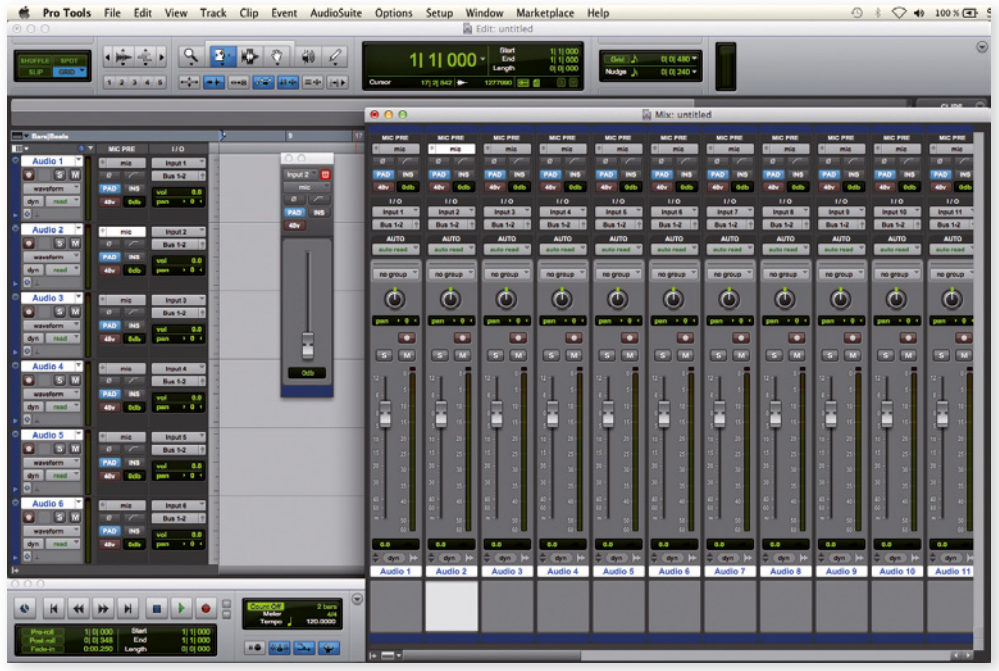

- Done.
- The control is available in the Edit- and Mix-Window.
- Click into the 'mic' area to open an enlarged view of the control

#### **Characteristics**

Effect:

- PAD with 30 dB (instead 18 dB)
- Phantom Power (48 V)
- Gain values  $\leq +54$  dB

No effect:

- Input parameters (mic, di, line)
- impedance settings (1.5k, 15k, 1.5M)
- Polarity
- Low Cut filter
- Insert
- Gain values  $> +54$  dB

#### **Examples**

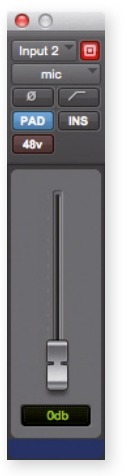

**NOTE** 

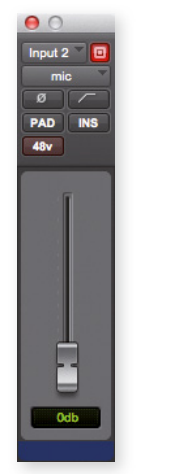

minimum Gain (0 dB) minimum Gain (0 dB) maximum gain (+54 dB) PAD enabled PAD disabled PAD enabled Input sensitivity: +30 dBu Input sensitivity: 0 dBu Input sensitivity: -54 dBu

Phantom power off Phantom power off Phantom power on

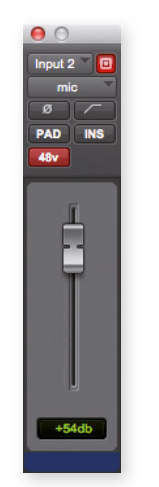

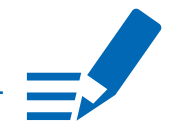

Holding <alt> while changing a parameter will affect all channels http://akmedia.digidesign.com/support/docs/PRE\_Guide\_v90\_70448.pdf

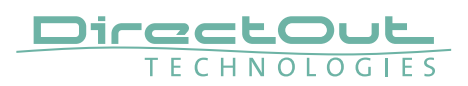

#### **Scheme 1**

MADI link with already embedded MIDI data.

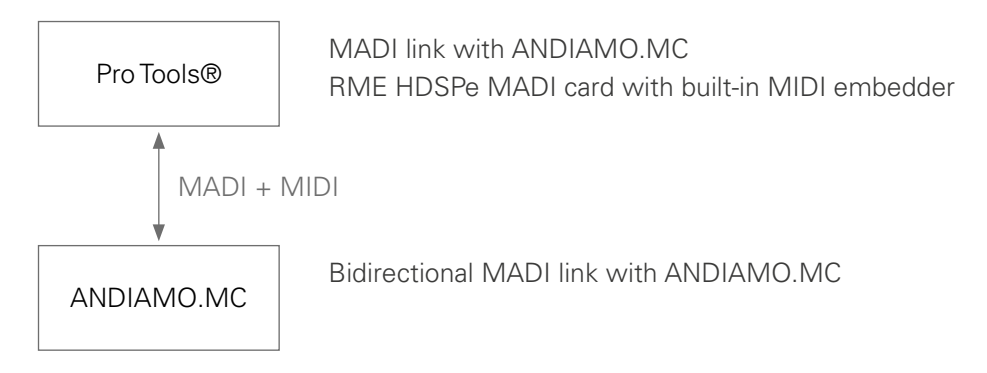

#### **Scheme 2**

MADI link with external MIDI (de-)embedder EXBOX.MIDICOM

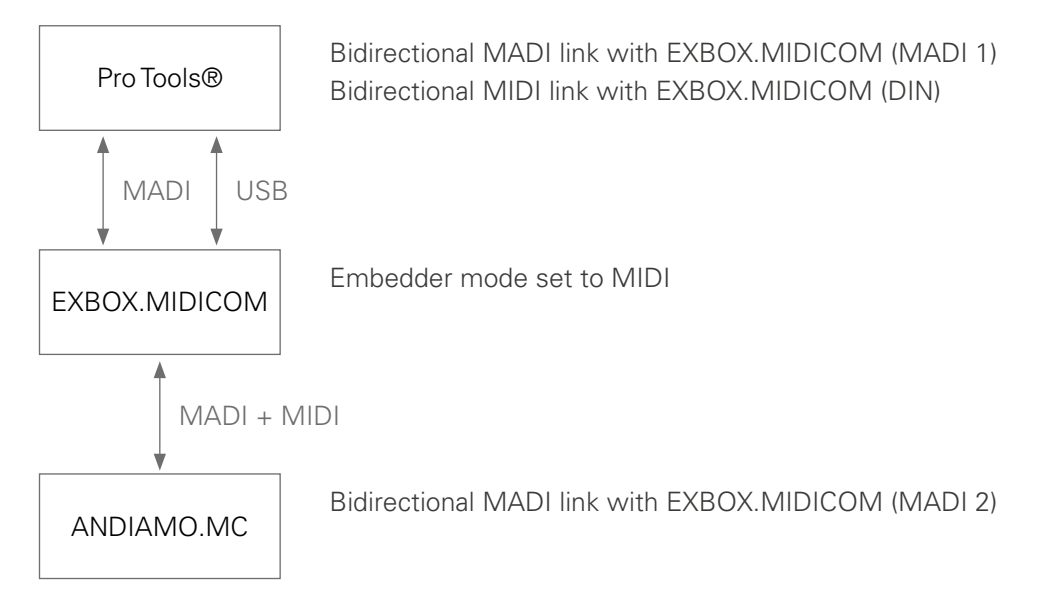

## <span id="page-60-0"></span>**Remote Protocol C - Yamaha AD8HR**

#### **Introduction**

The ANDIAMO.MC supports the AD8HR protocol for remote control. This protocol is used e.g. by DM2000 and MC7L. In the following the setup of a Yamaha DM2000 and a DM1000 console is explained.

The DM1000 only supports the AD824 control protocol, which is a subset of the AD8HR protocol.

The ANDIAMO.MC listens and responds to MADI-embedded serial data.

#### **Requirements**

- ANDIAMO.MC firmware 2.0 or higher
- Embedder device for Serial to MADI and vice versa (e.g. EXBOX.MIDICOM or EXBOX.AES or PRODUCER.COM or a M.1K2 or a MA2CHBOX or a device of the ANDIAMO Series).

#### **Setup - DM2000**

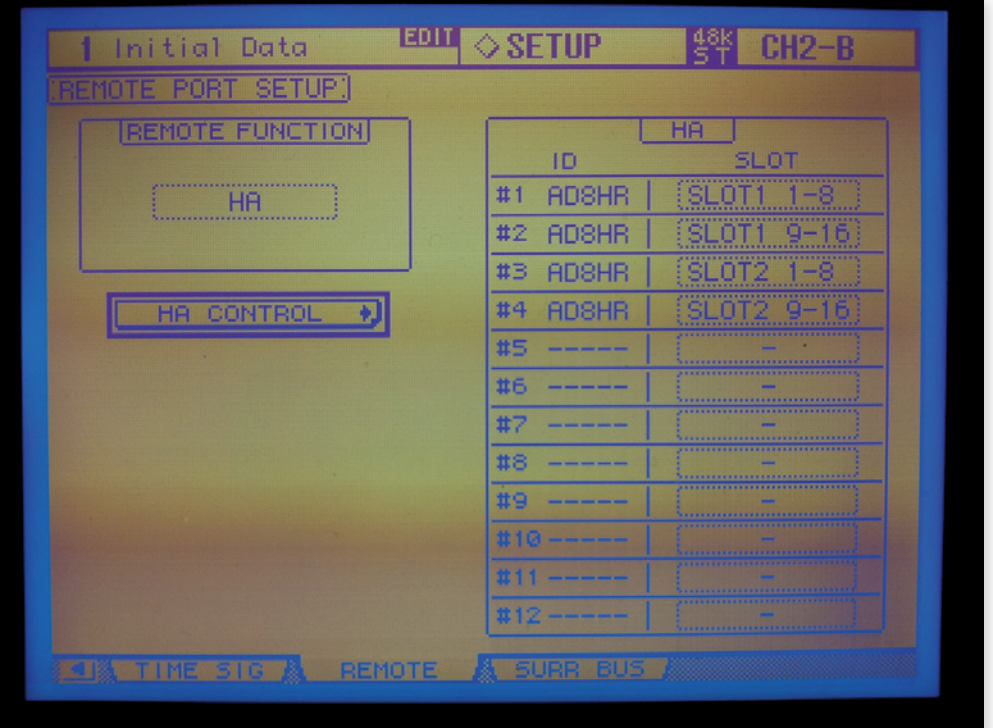

- DM2000- REMOTE SETUP page- choose 'HA' (head amp) for remote control.
- The console will permanently check, which devices are connected and they will be listed with their IDs.
- You can assign audio I/O slots for each device. The ANDIAMO.MC shows up as four consecutive devices, each of which has eight channels.
- Serial transport baud rate: 38400 baud

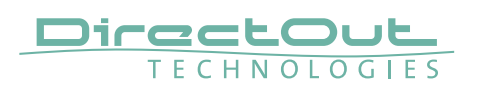

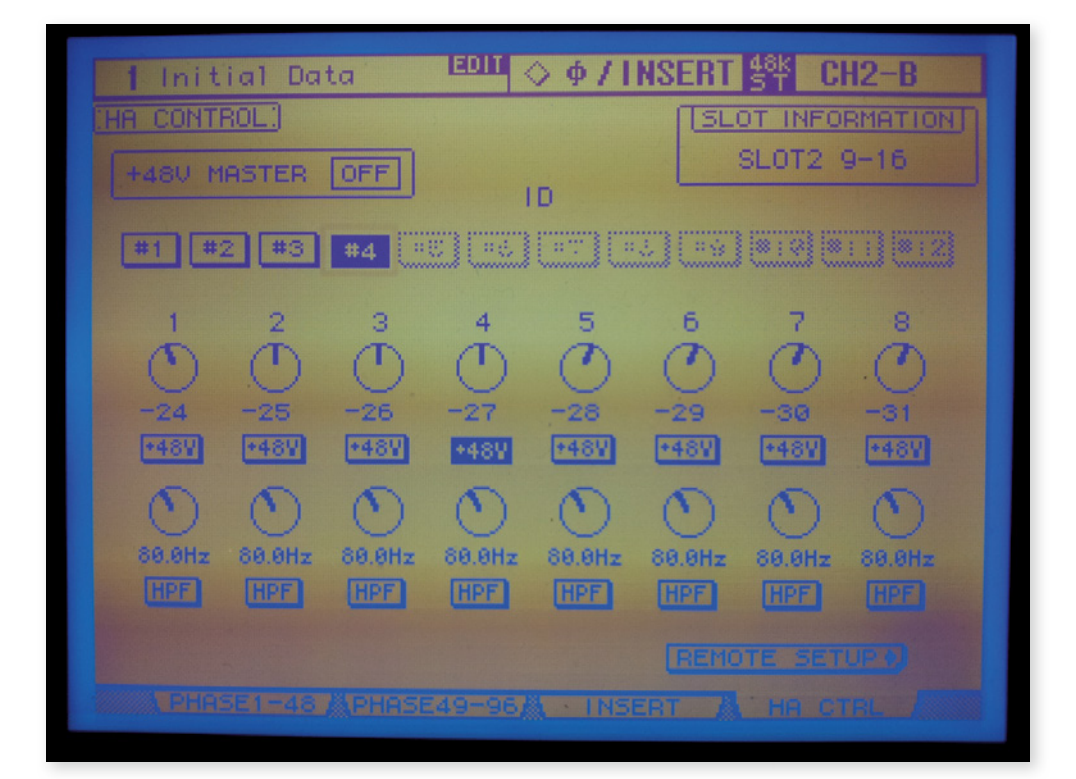

- The gain and phantom power settings can be monitored and changed on the HA CONTROL page, which can be found next to the PHASE / INSERT pages
- The HPF on/off and frequency settings are ignored by the ANDIAMO.MC.
- As the AD8HR protocol does not support a pad command, the Andiamo.MC's pad is included in the gain value.
- The input sensitivity shown translates directly to dBu. In order to provide input sensitivity up to  $+30$  dBu, the remote values from  $+1$  to  $+10$  are multiplied by 3, resulting in 3 dB steps above 0 dBu. The highest sensitivity of the ANDIAMO.MC is -55 dBu.

#### **Setup - DM1000**

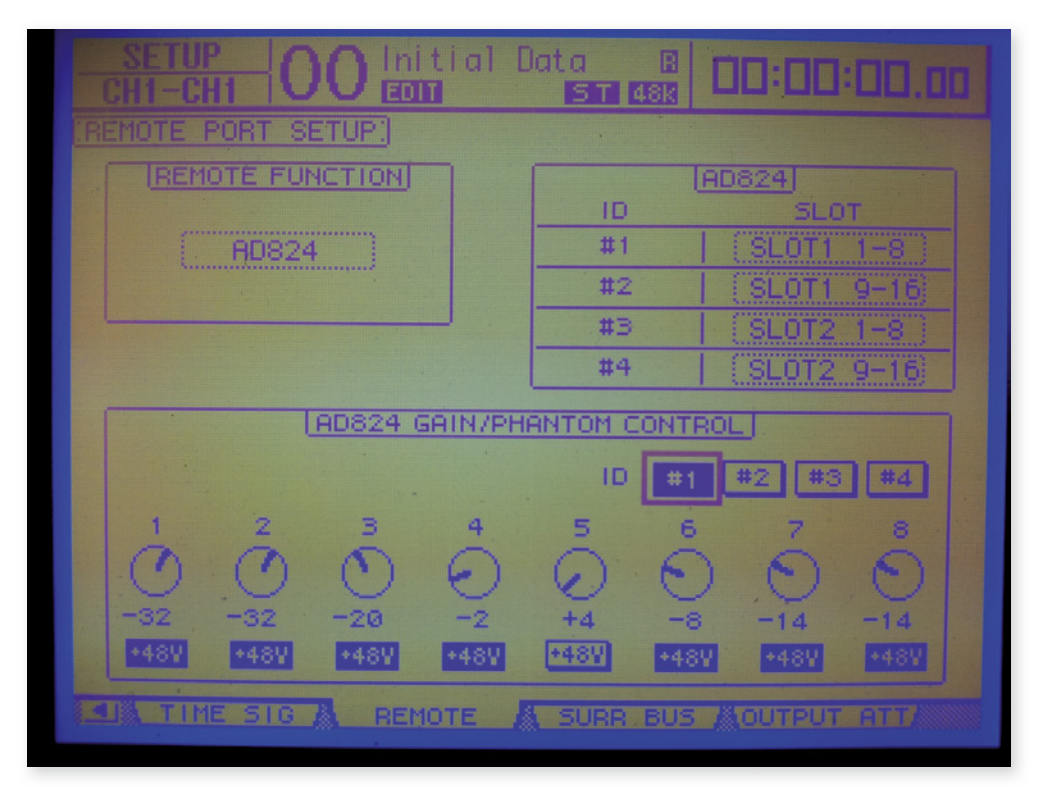

The Yamaha DM1000 console only supports the AD824 control protocol, which is a subset of the AD8HR protocol.

The gain values can only be changed in 6 dB steps.

- DM1000- REMOTE SETUP page choose 'AD824' for remote control.
- The console will permanently check, which devices are connected and they will be listed with their IDs.
- You can assign audio I/O slots for each device.The ANDIAMO.MC shows up as four consecutive devices, each of which has eight channels.
- Serial transport baud rate: 38400 baud

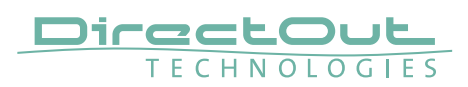

#### **Scheme**

MADI link with embedded serial data by EXBOX.MIDICOM

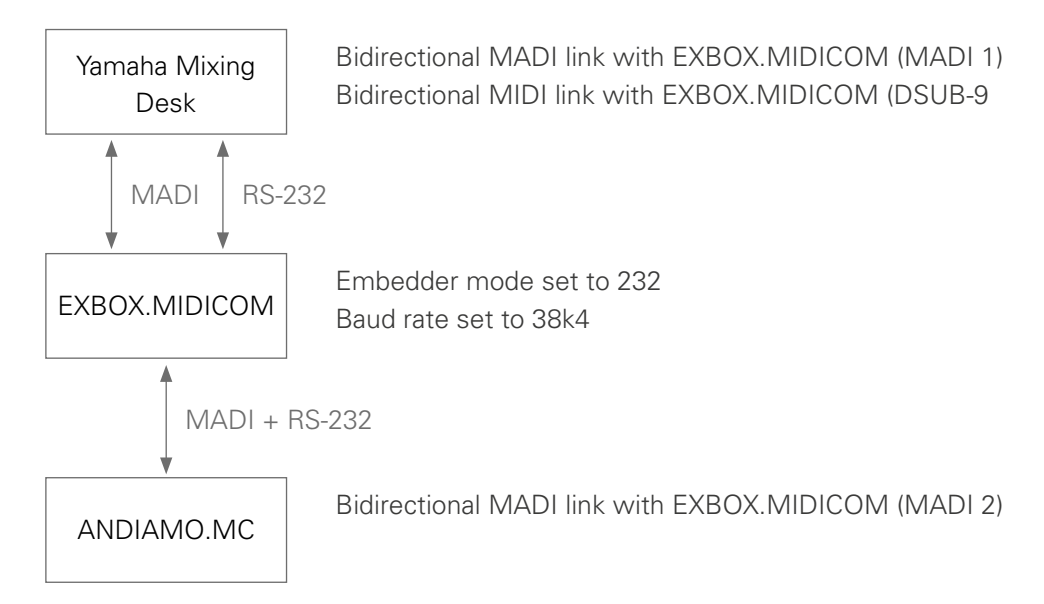

## <span id="page-64-0"></span>**Remote Protocol D - SSL**

ANDIAMO.MC supports SSL's 'Remote Gain over MADI' control, allowing full control for the 32 input channels of:

- input gain
- phantom power
- PAD in/out status

The unit can be used with C10, 100, & 200 and will provide 32 Mic/Line inputs and 32 Line outputs. The unit supports full redundant operation when connected to Master and Slave Blackrock processors and is is fitted with dual phase redundant power supplies.

With C10 and C100, the MADI port connected to the unit should be configured as MADI RMTE with the 'Number of Mics' set to 32.

### **NOTE**

Although MADI channels 33-64 will show up in the I/O lists they will not carry any signal and should not be included in any I/O groups.

With C200, use the standard DHD Stagebox configuration page with 8 Mic amp modules in the first 8 slots starting form the left, and 8 Line output modules in the corresponding lower slots.

The ANDIAMO.MC supports 2 FS S/MUX mode for higher sample rate operation with C200.

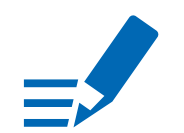

<span id="page-65-0"></span>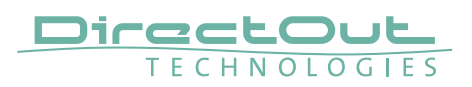

### **Remote Protocol AB - Lawo Dallis**

#### **General Information**

ANDIAMO.MC with an own Lawo certified firmware can be remote controlled from a Lawo mc<sup>2</sup> mixing console or Nova router. A license for this firmware can be obtained from DirectOut GmbH.

If programmed into a device without a valid license key, the ANDIAMO.MC Dallis firmware will run in trial mode. While all remote control features will work as needed, the audio transmission is muted for a few seconds every minute. The firmware and all Dallis remote control features can thus be evaluated before purchasing a license.

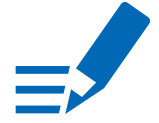

### **NOTE**

Once issued, a license can not be invalidated and therefore must be paid. A license is allocated to a certain device and cannot be transferred to another device.

If you want to use one of the other supported remote protocols in the ANDIAMO. MC, you can re-program the device with the standard firmware. This will not invalidate the Dallis firmware license.

#### **Licensing Procedure**

Requirements:

- Key file matching the serial number of the device
- Software: MC Dallis Licenser
- Dallis Firmware
- Software: DO Update

The keyfile and the licenser will be sent to you. The actual firmware and the Update Tool are available at the website.

- **1.** Update the device with the Dallis Firmware using the Update Tool.
- 2. Open the Dallis Licenser and select the COM Port.

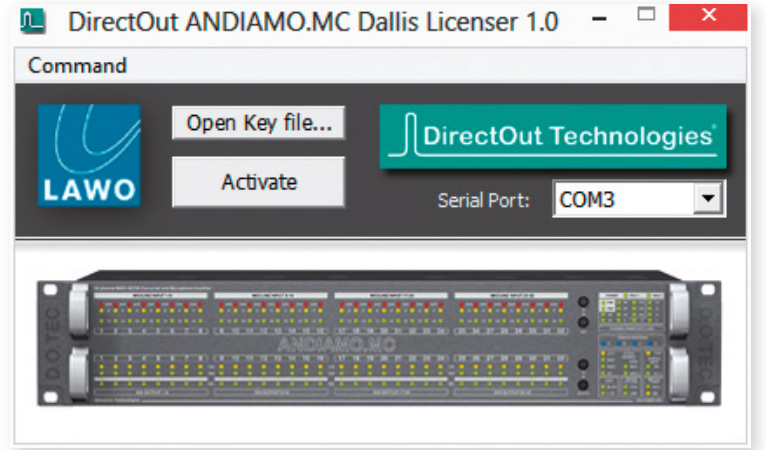

- 3. Open the key file (andiamo\_mc\_lawo\_license\_xxxxxxx.dokey).
- 4. Click 'Activate' to transfer the license to the device.

#### **Setup**

The ANDIAMO.MC Dallis firmware supports both remote control from the ANDIAMO Remote and from a Lawo mc² console or Nova router. To enable Dallis mode, remote protocol 'AB' must be selected on the front panel of the device.

ANDIAMO.MC will then force the sync source to MADI Input. Please make sure to set up a bi-directional MADI connection between the console / router and the ANDIAMO.MC.

### **NOTE**

If the LEDs of remote protocol 'AB' are blinking alternately, the firmware is in trial mode.

ANDIAMO.MC simulates a Dallis frame with the following configuration:

- 941/53 cards in Slot 1..4
- 942/86 cards in Slot 11..14

All other slots are unused.

If you have trouble setting up your Lawo device to detect the ANDIAMO.MC, please contact the Lawo support team - service@lawo.com.

For ANDIAMO.MC related questions please contact the DirectOut support team support@directout.eu.

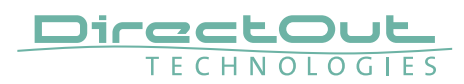

# **Index**

### $\overline{\mathsf{A}}$

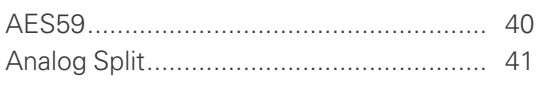

### $\overline{B}$

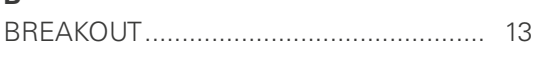

## $\mathbf{C}$

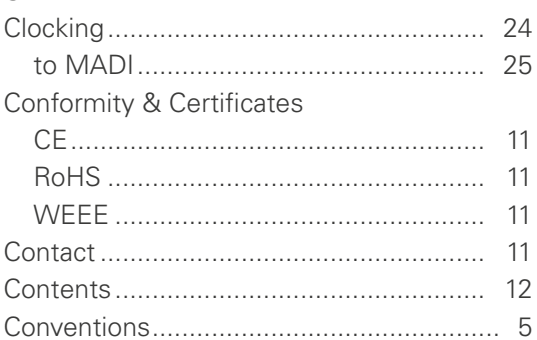

### $\mathsf{D}$

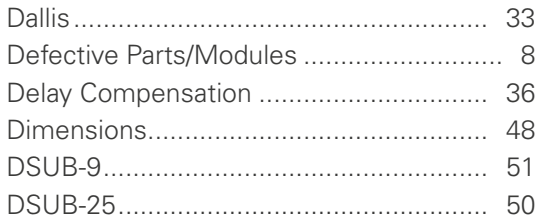

## $\bar{\mathsf{E}}$

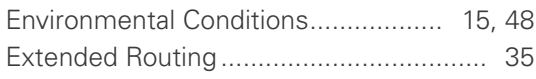

### $\overline{F}$

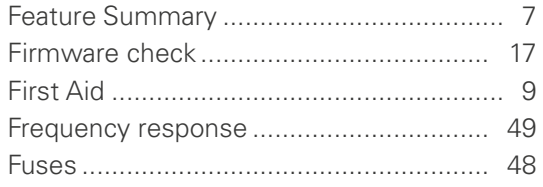

## ${\bf G}$

Gain see Input Sensitivity

### $\overline{1}$

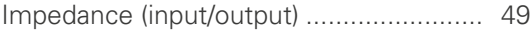

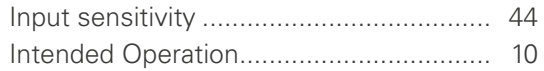

### $\mathsf L$

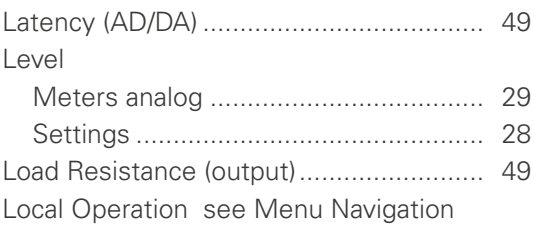

### $\mathbf{M}$

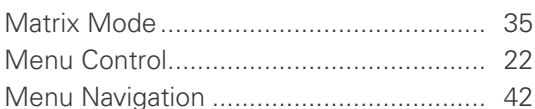

## $\mathsf{P}$

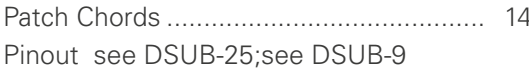

### $\overline{\mathsf{R}}$

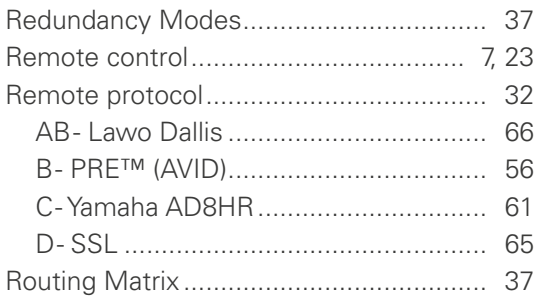

## S

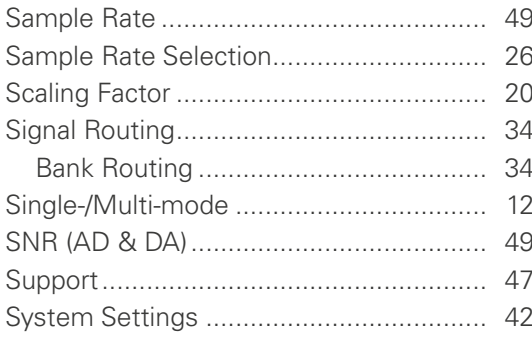

## $\bar{T}$

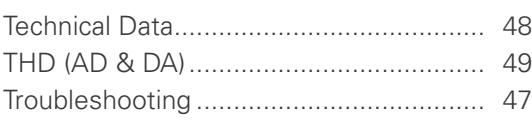

## $\cup$

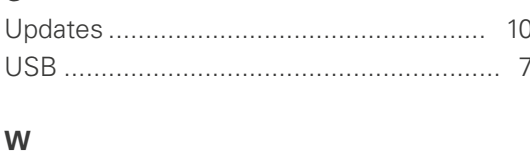

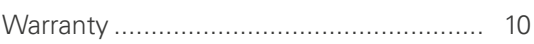

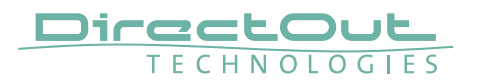

Notes

#### DirectOut GmbH Leipziger Strasse 32 T: +49-3727-5665-100

09648 Mittweida Germany

F: +49-3727-5665-101 www.directout.eu